# **ΟΔΗΓΙΕΣ ΧΡΗΣΗΣ & ΕΓΚΑΤΑΣΤΑΣΗΣ ΜΟΝΑΔΑ**

# **ΣΥΝΑΓΕΡΜΟΥ FOCUS FC – 7564Pro**

**[www.e-anagnostou.gr](http://www.e-anagnostou.gr/)**

**τηλ.2109014260**

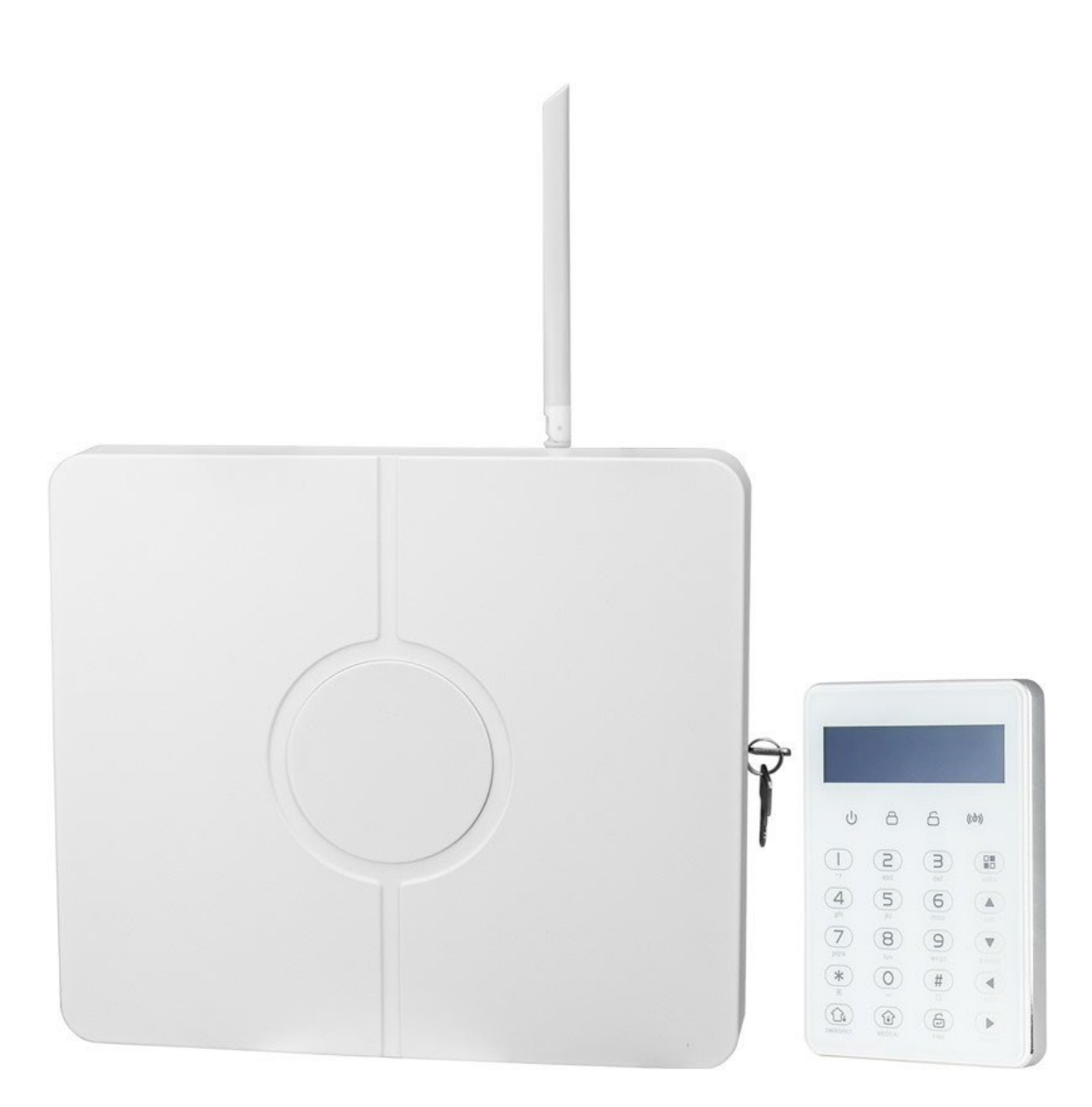

#### **ΠΕΡΙΕΧΟΜΕΝΑ**

ΒΑΣΙΚΕΣ ΟΔΗΓΙΕΣ ΑΣΦΑΛΕΙΑΣ ΓΕΝΙΚΟ ΔΙΑΓΡΑΜΜΑ ΣΥΝΔΕΣΜΟΛΟΓΙΑΣ 1.1 ΕΛΕΓΧΟΣ ΤΟΥ ΣΥΣΤΗΜΑΤΟΣ ΜΕΣΩΤΗΛΕΦΩΝΟΥ 1.3 ΣΥΝΔΕΣΜΟΛΟΓΙΑ ΚΑΙ ΡΥΘΜΙΣΕΙΣ ΠΛΗΚΤΡΟΛΟΓΙΟΥ 1.4 ΟΡΙΣΜΟΣ ΔΙΕΥΘΥΝΣΗΣ ΠΛΗΚΤΡΟΛΟΓΙΟΥ 1.5 ΕΝΔΕΙΚΤΙΚΑ, ΚΟΥΜΠΙΑ & ΛΕΙΤΟΥΡΓΙΕΣ ΠΛΗΚΤΡΟΛΟΓΙΟΥ 1.6 ΒΑΣΙΚΕΣ ΛΕΙΤΟΥΡΓΙΕΣ ΡΥΘΜΙΣΕΙΣ ΣΥΣΤΗΜΑΤΟΣ 2.1 ΒΑΣΙΚΕΣ ΡΥΘΜΙΣΕΙΣ 2.3 Αλλαγή κωδικού χρήστη 3. ΡΥΘΜΙΣΕΙΣ ΚΕΝΤΡΟΥ ΛΗΨΗΣ ΣΗΜΑΤΩΝ 3.1 Ρυθμίσεις Κέντρου Λήψης μέσω τηλεφώνου 3.3 Ταυτότητα κωδικού πελάτη για τηλεφωνικό κέντρο λήψης σημάτων 3.4 Καθορισμός αριθμός προσπαθειών κλήσης του κέντρου λήψης (Από <sup>1</sup> έως 10) 4. Καταχώρηση αριθμών φωνητικής κλήσης 4.1 Καθορισμός προσπαθειών κλήσης 5. Ρυθμίσεις συστήματος 5.1Ρύθμιση ώρας και ημερομηνίας 5.2 Ρύθμιση καθυστέρησης εισόδου 5.3 Ρύθμιση καθυστέρησης εξόδου 5.4 Ρύθμιση χρόνου ενεργοποίησης σειρήνας 5.5 Εξαναγκασμένος οπλισμός 5.6 Ενεργοποίηση ήχου ειδοποίησης οπλισμού αφοπλισμού. 5.7 Ορισμός καθυστέρησης διακοπής ρεύματος 5.8 Καθορισμός ειδοποίησης ανοιχτών επαφών ασύρματων αισθητήρων 5.9 Καθορισμός διαστήματος ελέγχου επικοινωνίας με ασύρματους αισθητήρες (00 απενεργοποιημένο) 5.10 Ρυθμίσεις ηχητικών ειδοποιήσεων 6. Ρυθμίσεις ασύρματων αισθητήρων 6.1 Ρυθμίσεις τηλεχειριστηρίου 6.2.1 Δήλωση ενός τηλεχειριστηρίου με διέγερση του

6.2.2 Διαγραφή ενός καταχωρημένου τηλεχειριστηρίου

6.3 Ρυθμίσεις ασύρματων αισθητήρων 6.3.1 Δήλωση ενός αισθητήρα με διέγερση του 6.4 Διαγραφή ενός καταχωρημένου αισθητήρα 6.5 Δήλωση ασύρματης σειρήνας 6.5.1 Δήλωση ασύρματη σειρήνας 6.5.2 Διαγραφή μια καταχωρημένης σειρήνας 7. Καθορισμός ιδιοτήτων ζωνών και περιοχών 7.1 Καθορισμός τύπου ζώνης 7.1.2 Επιλογή ήχου σειρήνας για την κάθε ζώνη 7.1.3 Ηχος κουδουνιού καλωσορίσματος 7.1.4 Ενεργοποίηση ζωνών που βρίσκονται στο πληκτρολόγιο 8. Ρυθμίσεις των περιοχών (partition) του συστήματος. 8.1 Καθορισμός κωδικών χρηστών για τις περιοχές (από το εργοστάσιο οι ρυθμίσεις αναφέρονται στην περιοχή 1) 8.2 Ορισμός πληκτρολογίων στις περιοχές (από το εργοστάσιο οι ρυθμίσεις αναφέρονται στην περιοχή 1) 8.3 Αντιστοίχιση τηλεχειριστηρίων στις περιοχές (από το εργοστάσιο οι ρυθμίσεις αναφέρονται στην περιοχή 1) 8.4 Αντιστοίχιση ζωνών στις περιοχές (από το εργοστάσιο οι ρυθμίσεις αναφέρονται στην περιοχή 1) 8.5 Αντιστοίχιση τηλεφωνικών ειδοποιήσεων σε περιοχές (από το εργοστάσιο οι ρυθμίσεις αναφέρονται στην περιοχή 1) 9. Άλλες Ρυθμίσεις 9.1 Ρυθμίσεις ζώνης 9.3 Χρονικός προγραμματισμός οπλισμού- αφοπλισμού 9.4 Συσκευές που συνδέονται στον δίαυλο της συσκευής 9.5 Ενδείξεις σφαλμάτων συστήματος στο πληκτρολόγιο 10. ΕΞΕΛΙΓΜΕΝΕΣ ΡΥΘΜΙΣΕΙΣ

#### **ΒΑΣΙΚΕΣ ΟΔΗΓΙΕΣ ΑΣΦΑΛΕΙΑΣ**

- <sup>Η</sup> εγγύηση παύει να ισχύει αν <sup>η</sup> συσκευή χρησιμοποιηθεί με τρόπο <sup>ή</sup> σκοπό διαφορετικό από αυτόν που αναφέρεται στις οδηγίες χρήσης.
- Ο κατασκευαστής και ο εισαγωγέας του προϊόντος καμία ευθύνη δεν φέρουν για άμεσες ή έμμεσα επαγόμενες ζημιές που προέρχονται από λανθασμένη χρήση ή χρήση ανακόλουθη με όσα αναφέρονται στις οδηγίες χρήσης και προφύλαξης. Σε κάθε μα από τις παραπάνω περιπτώσεις η εγγύηση της συσκευής παύει να ισχύει.
- Απαγορεύεται οποιαδήποτε μετατροπή σε οποιοδήποτε εξάρτημα <sup>ή</sup> τμήμα της συσκευής. Οποιαδήποτε μετατροπή μπορεί να προκαλέσει σημαντικούς κινδύνους ενώ αναιρεί και την ισχύ του σήματος CE που φέρουν οι συσκευές.
- Οποιαδήποτε επισκευή του προϊόντος πρέπει να γίνεται μόνο από ειδικευμένους τεχνικούς.
- T<sup>ο</sup> σετ συσκευών του συναγερμού ΔΕΝ είναι παιχνίδι και πρέπει να κρατιέται μακριά από παιδιά. Περιέχει μικρά εξαρτήματα και μπαταρίες που μπορεί να θέσουν σε κίνδυνο την υγεία του παιδιού αν τα καταπιεί <sup>ή</sup> τα βάλλει στο στόμα του.
- Τόσο η κεντρική μονάδα του συναγερμού όσο και τα παρελκόμενα (αισθητήρες, τηλεχειριστήρια, μαγνητικές επαφές κλπ) προορίζονται μόνο για χρήση σε εσωτερικούς χώρους και δεν πρέπει να εκτίθενται σε συνθήκες υγρασίας <sup>ή</sup> σε εξωτερικούς χώρους.
- Ποτέ μην χρησιμοποιείτε τις συσκευές σε περιβάλλον όπου υπάρχει υψηλή συγκέντρωση σκόνης, υπάρχουν εύφλεκτα υλικά ή αέρια, ή χημικά διαλυτικά κλπ. Υπάρχει σοβαρός κίνδυνος έκρηξης <sup>ή</sup> πυρκαγιάς.
- Μην αφήνετε τα υλικά της συσκευασίας σε σημείο που μπορεί να έχουν πρόσβαση παιδιά, τα υλικά συσκευασίας μπορεί να αποδειχθούν επικίνδυνα για αυτά.
- Πάντα να χειρίζεστε τις συσκευές με προσοχή, μπορεί να καταστραφούν από κρούση ή τυχαία πτώση τους, ακόμα και από χαμηλό ύψος.

#### **ΠΡΟΣΟΧΗ ΟΙ ΜΟΝΑΔΕΣ ΤΟΥ ΣΥΝΑΓΕΡΜΟΥ ΠΡΕΠΕΙ ΝΑ ΕΓΚΑΘΙΣΤΑΝΤΑΙ ΑΠΟ ΕΙΔΙΚΕΥΜΕΝΟ ΤΕΧΝΙΚΟ. ΣΤΟ ΕΣΩΤΕΡΙΚΟ ΤΗΣ ΣΥΣΚΕΥΗΣ ΥΠΑΡΧΕΙ ΣΥΝΔΕΣΗ ΜΕ ΤΑΣΗΤΡΟΦΟΔΟΣΙΑΣ ΔΙΚΤΥΟΥ, ΛΑΝΘΑΣΜΕΝΗ ΣΥΝΔΕΣΗ ΜΠΟΡΕΙ ΝΑ ΠΡΟΚΑΛΕΣΕΙ ΣΟΒΑΡΟ ΚΙΝΔΥΝΟ ΗΛΕΚΤΡΟΠΛΗΞΙΑΣ ΚΑΙ ΠΡΟΚΛΗΣΗ ΠΥΡΚΑΓΙΑΣ.**

**ΠΡΟΣΟΧΗ ΣΕ ΚΑΜΙΑ ΠΕΡΙΠΤΩΣΗ Ο ΚΩΔΙΚΟΣ ΧΡΗΣΤΗ ΚΑΙ Ο ΚΩΔΙΚΟΣ ΕΓΚΑΤΑΣΤΑΤΗΔΕΝ ΠΡΕΠΕΙ ΝΑ ΕΙΝΑΙ ΙΔΙΟΙ.**

#### **ΠΡΟΣΟΧΗ Η ΠΑΡΟΧΗ 230V ΤΟΥ ΣΥΝΑΓΕΡΜΟΥ ΠΡΕΠΕΙ ΝΑ ΑΣΦΑΛΙΖΕΤΑΙ ΜΕ ΑΣΦΑΛΕΙΑΣΥΜΦΩΝΑ ΜΕ ΤΟΝ ΚΑΝΟΝΙΣΜΟ ΗΛΕΚΤΡΙΚΩΝ ΕΓΚΑΤΑΣΤΑΣΕΩΝ.**

**ΠΡΟΣΟΧΗ** ΣΤΟ ΕΣΩΤΕΡΙΚΟ ΤΗΣ ΣΥΣΚΕΥΗΣ ΔΕΝ ΥΠΑΡΧΟΥΝ ΕΞΑΡΤΗΜΑΤΑ ΠΟΥ ΜΠΟΡΕΙΝΑ ΣΥΝΤΗΡΗΘΟΥΝ ΑΠΟ ΤΟ ΧΡΗΣΤΗ. ΣΕ ΚΑΜΙΑ ΠΕΡΙΠΤΩΣΗ ΜΗΝ ΑΝΟΙΓΕΤΕ ΤΟ ΠΕΡΙΒΛΗΜΑ ΤΗΣ ΣΥΣΚΕΥΗΣ. ΣΕ ΠΕΡΙΠΤΩΣΗ ΒΛΑΒΗΣ ΚΑΛΕΣΤΕ ΤΟΝ ΕΓΚΑΤΑΣΤΑΤΗ ΤΟΥ ΣΥΣΤΗΜΑΤΟΣ.

**ΠΡΟΣΟΧΗ** ΟI ΚΩΔΙΚΟI ΧΡΗΣΤΩΝ ΚΑΘΩΣ ΚΑΙ Ο ΚΩΔΙΚΟΣ ΕΓΚΑΤΑΣΤΑΤΗ ΕΙΝΑΙ ΑΠΑΡΑΙΤΗΤΟ ΝΑ ΦΥΛΑΣΣΟΝΤΑΙ ΣΕ ΕΝΑ ΑΣΦΑΛΕΣ ΜΕΡΟΣ.

#### **1. ΓΕΝΙΚΟ ΔΙΑΓΡΑΜΜΑ ΣΥΝΔΕΣΜΟΛΟΓΙΑΣ**

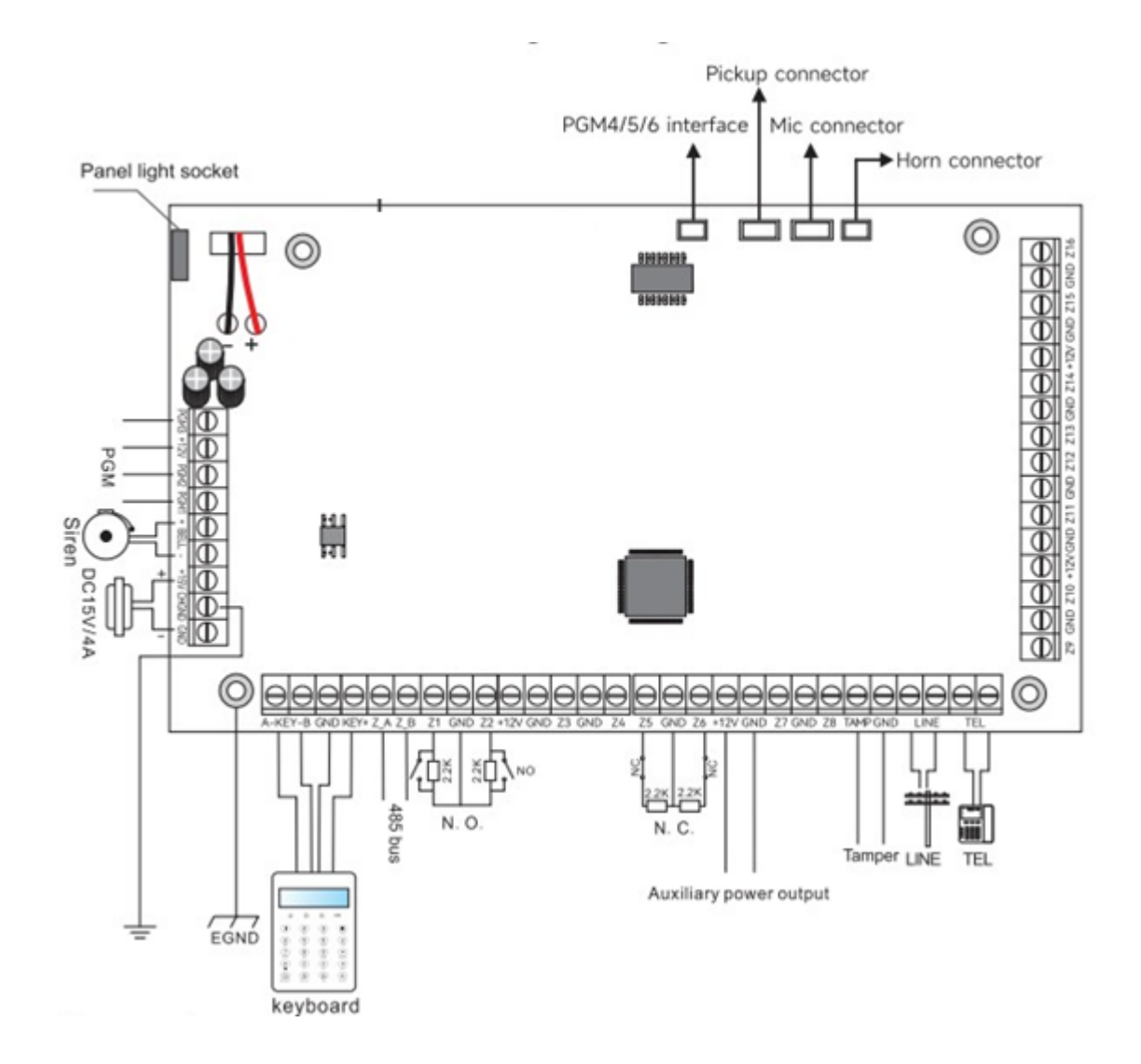

Η μπαταρία που εγκαθιστάτε στην κεντρική μονάδα πρέπει να είναι 12V/7AH. Ο προτεινόμενος χρόνος αλλαγής της είναι κάθε 3 έως 5 χρόνια.

To τροφοδοτικό του συναγερμού είναι 12VDC / 2.5A.

Με ένα πληκτρολόγιο και συνολική κατανάλωση ρεύματος 250mA σε περίπτωση διακοπής ρεύματος αν <sup>η</sup> μπαταρία είναι σε καλή κατάσταση <sup>ο</sup> συναγερμός μπορεί να λειτουργεί έως και 16 ώρες.

Η παροχή ρεύματος του συναγερμού πρέπει να έναι δαρκής. Στην γραμμή τροφοδοσίας πρέπεινα υπάρχει ασφάλεια 10Α η οποία σε περίπτωση ανάγκης θα μπορεί να χρησιμοποιηθεί και σαν διακόπτης.

Το μέγιστο ρεύμα φόρτισης της μπαταρίας είναι 350mA. Οι αντιστάσεις τερματισμού των ζωνών είναι

2.2ΚΩ.

Αν δεν συνδέσετε σειρήνα στους ακροδέκτες σύνδεσης της πρέπει να συνδέσετε μια τερματική αντίσταση 2.2ΚΩ.

#### **1.1 ΕΛΕΓΧΟΣ ΤΟΥ ΣΥΣΤΗΜΑΤΟΣ ΜΕΣΩ ΤΗΛΕΦΩΝΟΥΌταν το**

#### **σύστημα είναι σε κατάσταση ηρεμίας**

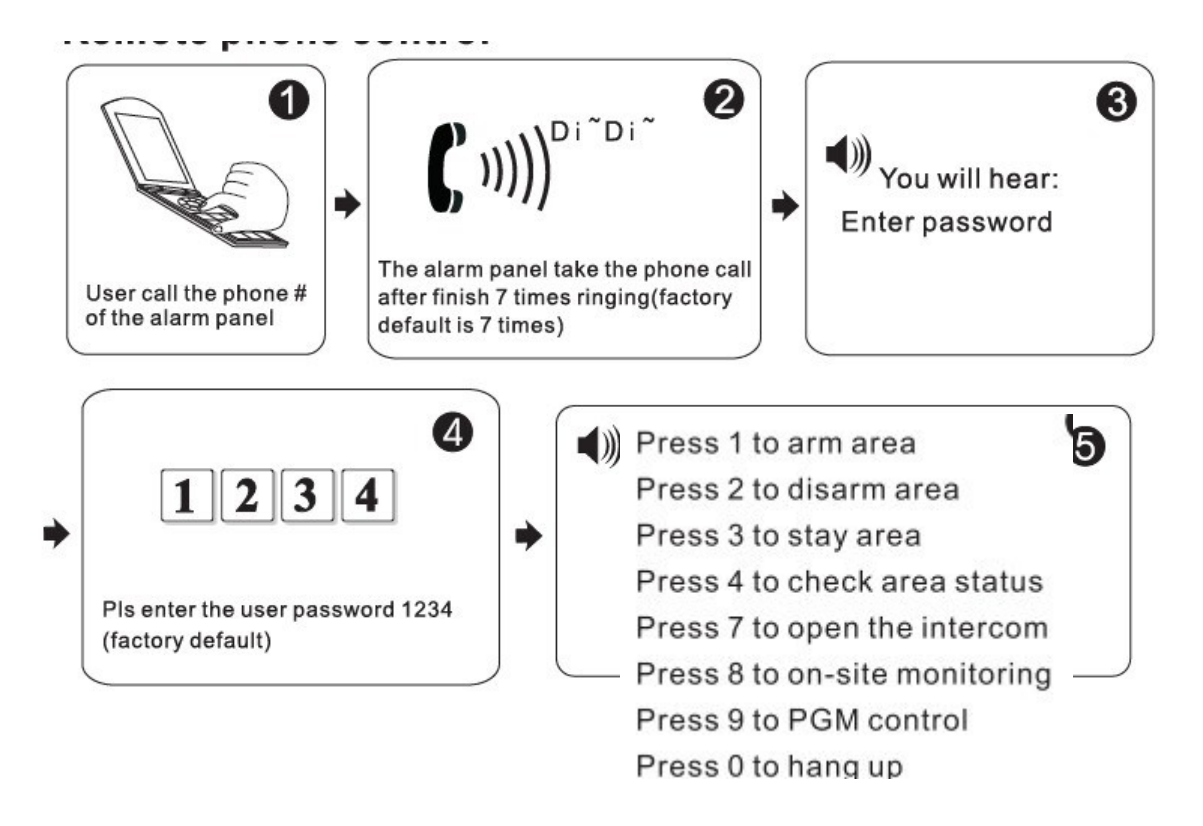

Ο χρήστης μπορεί να ελέγξει το σύστημα με τηλεφωνική κλήση αν η μονάδα έχεισυνδεθεί με PSTN γραμμή. Η μονάδα θα "απαντήσει" την κλήση και θα ακουστεί η προτροπή (στα Αγγλικά) για εσαγωγή του κωδικού χρήστη. Αν ο χρήστης πληκτρολογήσει τον κωδικό του (εργοστασιακός κωδικός 1234), τότε το σύστημα θα προτρέψει φωνητικά (στα Αγγλικά) να κάνει ένα από τα ακόλουθα:

Πατήστε το **1** για να οπλίσετε το σύστημα. Πατήστε το **2** για να αφοπλίσετε το

σύστημα.

Πατήστε το **3** για να οπλίσετε το σύστημα σε κατάσταση Stay (Μόνο περιμετρικές ζώνες).

Πατήστε το **4** για να ακούσετε την κατάσταση του συστήματος Πατήστε το **7** για ηχητική επικοινωνία

Πατήστε το **8** για ακρόαση του χώρου επιτήρησης Πατήστε το **<sup>9</sup>** για έλεγχο της εξόδου

PGM. Πατήστε το **0** για να τερματίσετε την επικοινωνία.

# **Όταν το σύστημα είναι σε κατάσταση συναγερμού και καλεί τα τηλέφωνα πουέχουν προγραμματιστεί:**

Αφού ακουστεί το ηχητικό μήνυμα

Πατήστε το **1** ακυρώσετε τον συναγερμό (αυτό συμβαίνει μετά από κάποια δευτερόλεπτα).

Πατήστε το **2** για να ελέγξετε ποια ζώνη προκάλεσε συναγερμό (αυτό συμβαίνει μετά από κάποια δευτερόλεπτα).

Πατήστε το **3** για να οπλίσετε το σύστημα. Πατήστε το **4** για να αφοπλίσετε το

σύστημα.

Πατήστε το **5** για να οπλίσετε το σύστημα σε κατάσταση Stay (Μόνο περιμετρικές ζώνες).

Πατήστε το **6** για να ενεργοποιήσετε την σειρήνα Πατήστε το **7** για να απενεργοποιήσετε την

σειρήνα.

Πατήστε το **8** για να ακούσετε ήχο από το χώρο του συναγερμούΠατήστε το **9** για να ελέγξετε την έξοδο PGM

Πατήστε το **0** για να τερματίσετε την επικοινωνία.

## **1.3 ΣΥΝΔΕΣΜΟΛΟΓΙΑ ΚΑΙ ΡΥΘΜΙΣΕΙΣ ΠΛΗΚΤΡΟΛΟΓΙΟΥ**

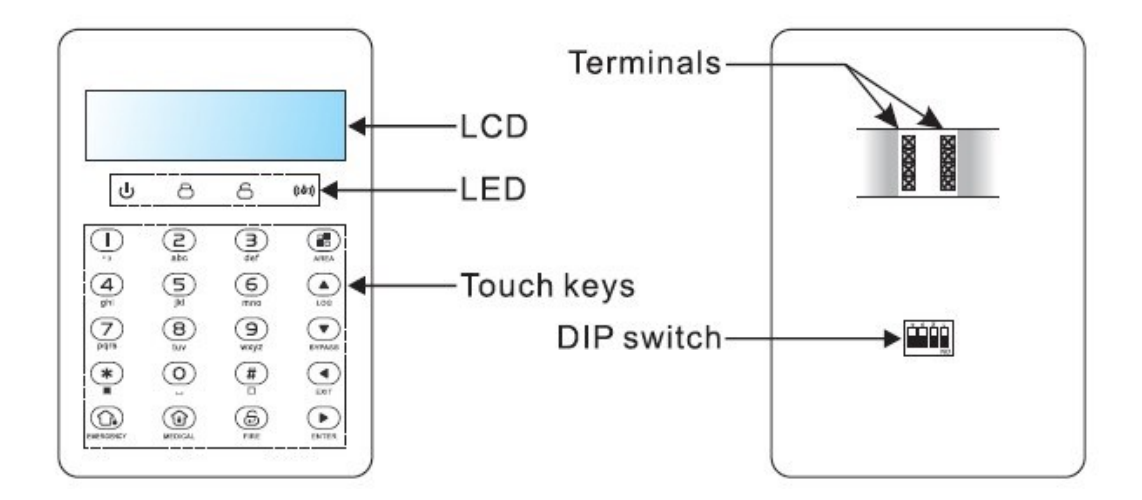

**Συνδεσμολογία**

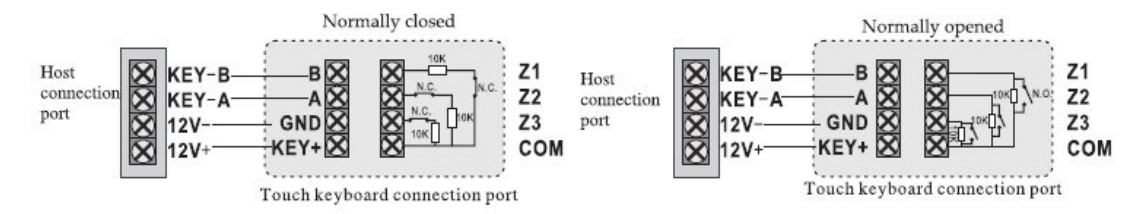

# **1.4 ΟΡΙΣΜΟΣ ΔΙΕΥΘΥΝΣΗΣ ΠΛΗΚΤΡΟΛΟΓΙΟΥ**

Για να ορίσετε διεύθυνση στο πληκτρολόγιο όταν είναι συνδεδεμένο και ο συναγερμός δεν είναι οπλισμένος πιέστε για 3 δευτερόλεπτα το \* Εισάγετε τη διεύθυνση που θέλετε (από 01 έως 08) και #.

Στο παρακάτω παράδειγμα φαίνεται πως να ορίσετε την διεύθυνση σε 07.

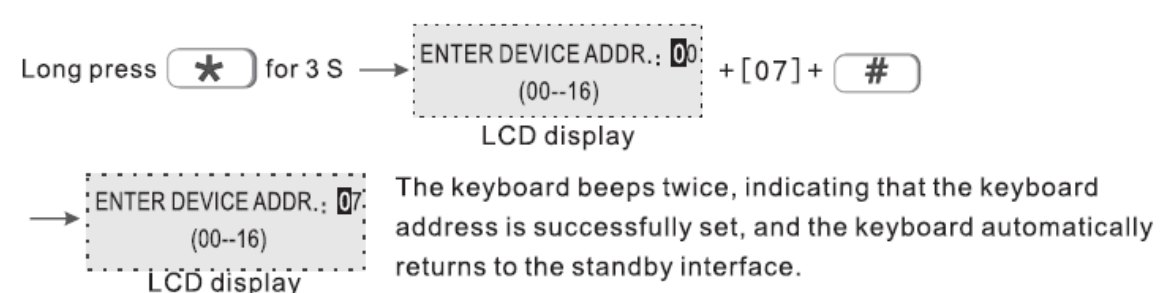

# **1.5 ΕΝΔΕΙΚΤΙΚΑ, ΚΟΥΜΠΙΑ & ΛΕΙΤΟΥΡΓΙΕΣ ΠΛΗΚΤΡΟΛΟΓΙΟΥ**

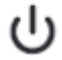

Ανάβει σταθερά όταν το σύστημα τροφοδοτείται από το ηλεκτρικό δίκτυο,

Αναβοσβήνει αργά όταν έχει πρόβλημα <sup>η</sup> μπαταρία, θα αναβοσβήνει γρήγορα όταν υπάρχει διακοπή της τροφοδοσίας AC.

Ανάβει σταθερά όταν έχουν οπλιστεί όλες οι περιοχές, αναβοσβήνει αργά όταν έχουν οπλιστεί κάποες περιοχές, αναβοσβήνει γρήγορα σε κατάσταση συναγερμού.

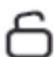

Ανάβει σταθερά όταν ο συναγερμός έχει αφοπλιστεί, αναβοσβήνει όταν κάποια ζώνη είναι ανοχτή, αναβοσβήνει αργά όταν έχετε παρακάμψει κάποες ζώνες.

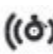

Αναβοσβήνει όταν υπάρχει κάποιο πρόβλημα στο σύστημα.

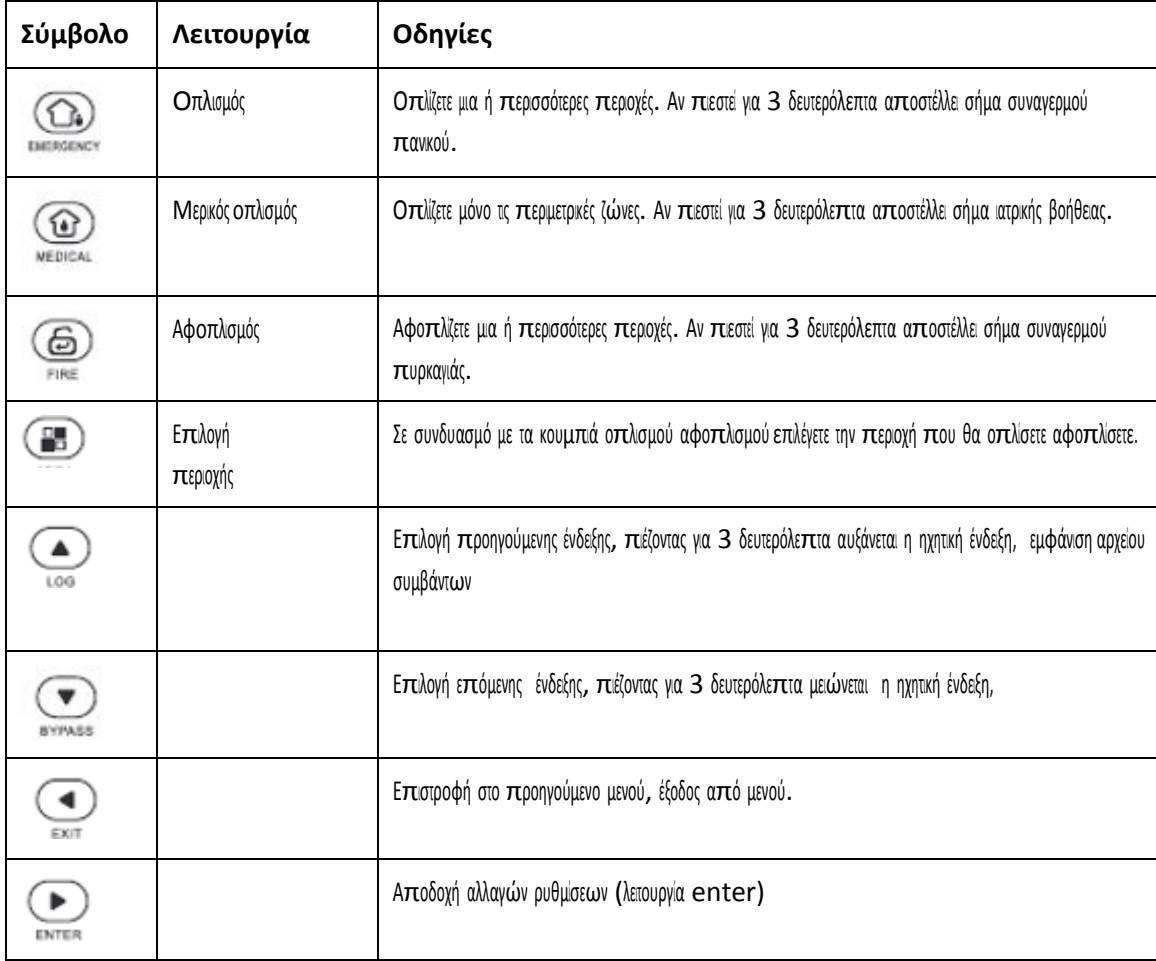

# **1.6 ΒΑΣΙΚΕΣ ΛΕΙΤΟΥΡΓΙΕΣ**

**Εργοστασιακός κωδικός εγκαταστάτη**: 012345 **Εργοστασιακός κωδικός χρήστη:** 1234 **Εισαγωγή σε ρυθμίσεις συστήματος:** Κωδικός εγκαταστάτη 012345+\*+[0]+# **Έξοδος από ρυθμίσεις συστήματος: \*+ # Eπανεκκίνηση συστήματος:** Κωδικός εγκαταστάτη 012345+\*+[1]+#

# **Οπλισμός αφοπλισμός μιας περιοχής**

Για να οπλίσετε μια περιοχή (partition): Κωδικός περιοχής+ +Αριθμός περιοχής+  $\Omega(\Omega)(\Omega)$ 

Για να οπλίσετε όλες τις περιοχές(που έχετε ορίσει κοινά πληκτρολόγια και κωδικούς χρηστών): Κωδικός περιοχής<sup>+</sup>

 $\textcircled{a}$   $\textcircled{a}$   $\textcircled{a}$ 

**Λίστα συμβάντων:** H μονάδα αποθηκεύει τα τελευταία 800 συμβάντα. Ενώ είναι δεν είναι οπλισμένη και δεν χτυπά συναγερμός πιέζοντας διαδοχικά το κουμπί Λ θα βλέπετε τα συμβάντα που έχουν καταγραφεί.

**Λίστα των ζωνών που έχουν παρακαμφθεί (bypass) :** Ενώ είναι δεν είναι οπλισμένη και δεν χτυπά συναγερμός πιέζοντας διαδοχικά το κουμπί V θα δείτε τις ζώνες που έχουν παρακαμφθεί στην περιοχή που ανήκει το πληκτρολόγιο.

**Για να παρακάμψετε μια ζώνη (από πληκτρολόγιο και με κωδικό χρήστη που έχει δικαιοδοσία στην περιοχή):** Κωδικός Χρήστη + <sup>Λ</sup> (για επιλογή ζώνη)

**Παράκαμψη ομάδας ζωνών:** Κύριος κωδικός χρήστη + \*+V+ [1-4] (επιλέξτε την περιοχή τις ζώνες της οποίας θέλετε να παρακάμψετε)

**Εγγραφή ηχητικού μηνύματος:** [012345] (κωδικός εγκαταστάτη) + \* + [8] + # Πιέστε # για να ξεκινήσει <sup>η</sup> εγγραφή και \* για να σταματήσει.

**Πληροφορίες συσκευής και σάρωση για νέα περιφερικά:** [012345] (κωδικός εγκαταστάτη) + \* + [9] + # . Με αυτή την εντολή εμφανίζεται <sup>η</sup> έκδοση της κεντρικής μονάδας και ανιχνεύονται τυχόν νέες μονάδες που έχουν συνδεθεί στον δίαυλο των πληκτρολογίων.

**Ρύθμιση έντασης ήχου πληκτρολογίου:** ενώ <sup>η</sup> μονάδα είναι αφοπλισμένη και σε κατάσταση αναμονής πιέζοντας παρατεταμένα τα κουμπιά <sup>Λ</sup> / V ρυθμίζετε την ηχητική ένταση των ήχων που εκπέμπει το πληκτρολόγιο.

# **Σημειώσεις**

Σε περίπτωση που έχετε ξεχάσει τους κωδικούς διακόψτε την τροφοδοσία της μονάδας (και από την μπαταρία). Μετά από 1 λεπτό επαναφέρετε την λειτουργία της (χωρίς να ενεργοποιηθεί συναγερμός). Στην συνέχεια για ένα διάστημα 1

λεπτού μπορείτε να μπείτε στις ρυθμίσεις με τον κωδικό 000000. Πληκτρολογήστε [000000] + \* + [0] + # (για να προγραμματίσετε εκ νέου κωδικό).

Η περιοχή 1 είναι η κύρια περιοχή του συστήματος. Μόνο όταν αυτή δεν είναι οπλισμένη όποιος έχει κωδικό διαχείρισης της ζώνης 1 μπορεί να μπεί στις ρυθμίσεις συστήματος.

# **Ειδοποίηση εξαναγκασμένου αφοπλισμού**

Αν ενώ έχει χτυπήσει συναγερμός τον αφοπλίσετε με τον κωδικό εξαναγκασμένου αφοπλισμού το σύστημα θα αφοπλίσει αλλά θα εδοποιήσει σιωπηλά το κέντρο λήψης σημάτων και τα τηλέφωνα που έχουν προγραμματιστεί.

## **ΟΠΛΙΣΗ ΟΛΟΥ ΤΟΥ ΣΥΣΤΗΜΑΤΟΣ:**

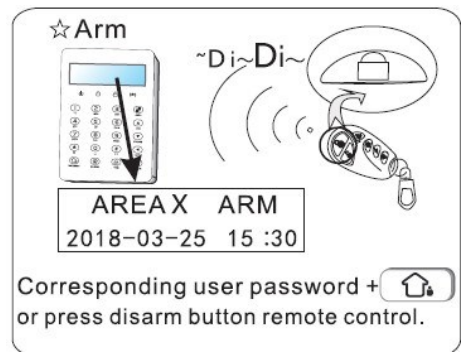

# **ΟΠΛΙΣΗ ΜΟΝΟ ΤΩΝ ΠΕΡΙΜΕΤΡΙΚΩΝ ΖΩΝΩΝ:**

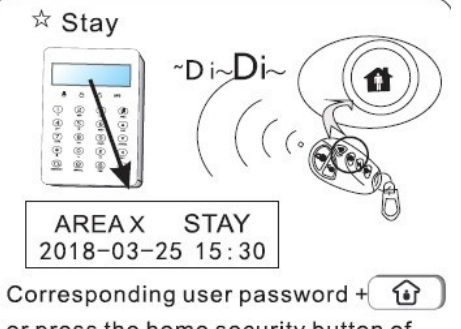

or press the home security button of the corresponding remote control.

#### **ΣΥΝΑΓΕΡΜΟΣ ΠΑΝΙΚΟΥ:**

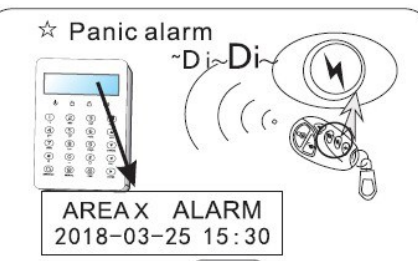

Press and hold for  $\bigodot$  or press the "emergency" button on the remote control for emergency help. Press and hold for (  $\bigoplus$  ) to achieve "fire alarm".

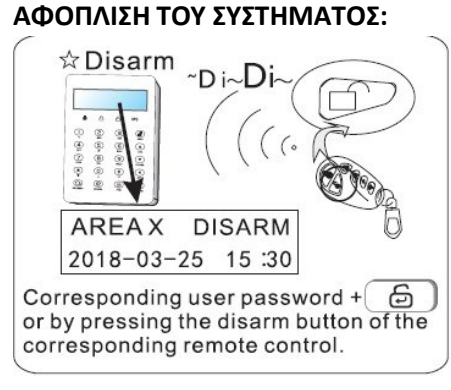

#### **2. ΡΥΘΜΙΣΕΙΣ ΣΥΣΤΗΜΑΤΟΣ**

Για να μπείτε στο μενού ρυθμίσεων πληκτρολογήστε

# **ΚΩΔΙΚΟ ΕΓΚΑΤΑΣΤΑΤΗ (012345)+\*+0+#**

#### **2.1 ΒΑΣΙΚΕΣ ΡΥΘΜΙΣΕΙΣ**

**Σημείωση** στα παραδείγματα προγραμματισμού οι εργοστασιακές τιμές αναφέρονται σε παρένθεση.

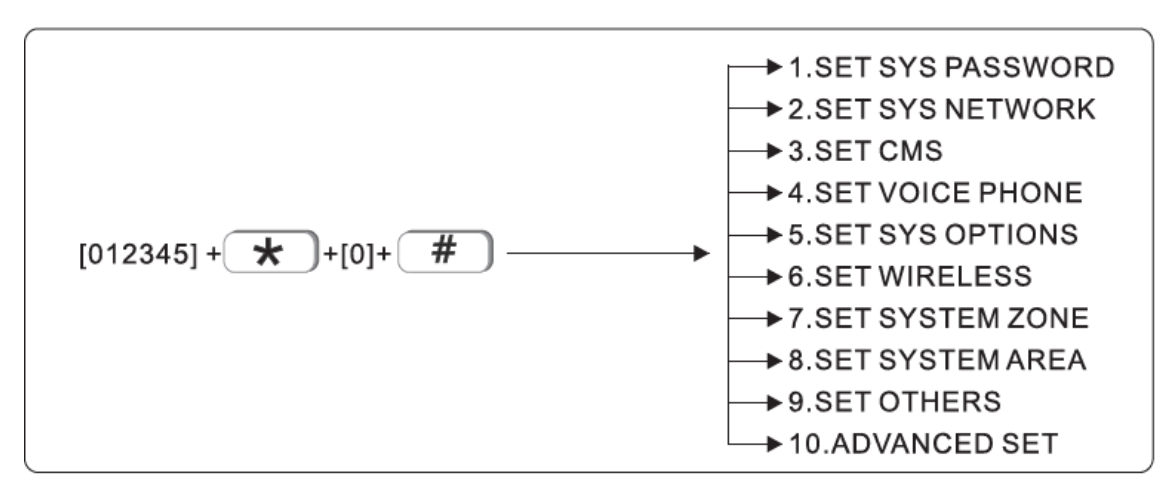

# **2.2 Αλλαγή κωδικού εγκαταστάτη (012345)**

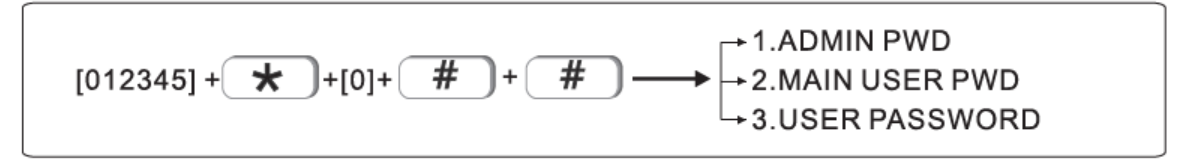

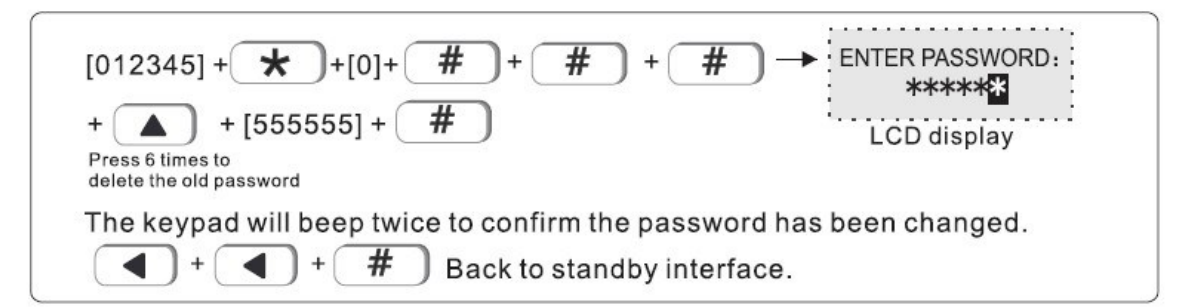

Για να βγείτε από το μενού πιέζετε <+<+#

# **2.3 Αλλαγή κωδικού χρήστη**

FOCUS FC-7564Pro 13

Αν θέλετε να για παράδειγμα να αλλάξετε τον κωδικό του χρήστη 3 σε 0000 πληκτρολογήστε

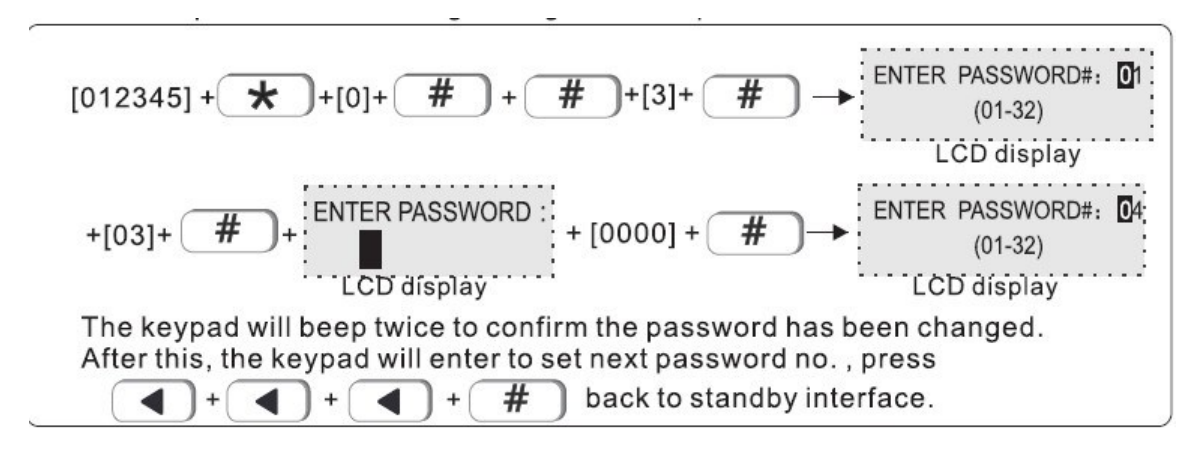

Για να βγείτε από το μενού πιέστε <+<+<+#

Σημείωση: Η κεντρική μονάδα μπορεί να αποθηκεύσει έως και 32 κωδικούς χρηστών.

Αν έχουν ρυθμιστεί περιοχές και σε κάθε μία αντιστοιχούν κάποια πληκτρολόγια ο κωδικός χρήστη ελέγχει μόνο τις περιοχές που έχουν οριστεί σε αυτόν. Δεν μπορεί να ελέγξει ένα πληκτρολόγιο- περιοχή για την οποία δεν έχει προγραμματιστεί.

Αν για παράδειγμα θέλετε να αλλάξετε τον εργοστασιακό κωδικό εγκαταστάτη από 012345 σε 555555 πληκτρολογήστε

#### **3. ΡΥΘΜΙΣΕΙΣ ΚΕΝΤΡΟΥ ΛΗΨΗΣ ΣΗΜΑΤΩΝ**

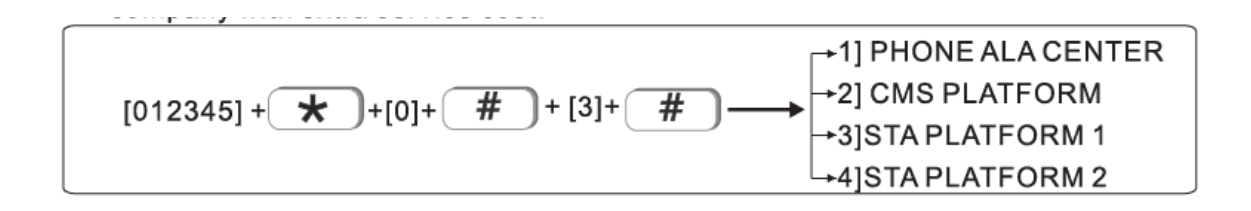

#### **3.1 Ρυθμίσεις Κέντρου Λήψης μέσω τηλεφώνου**

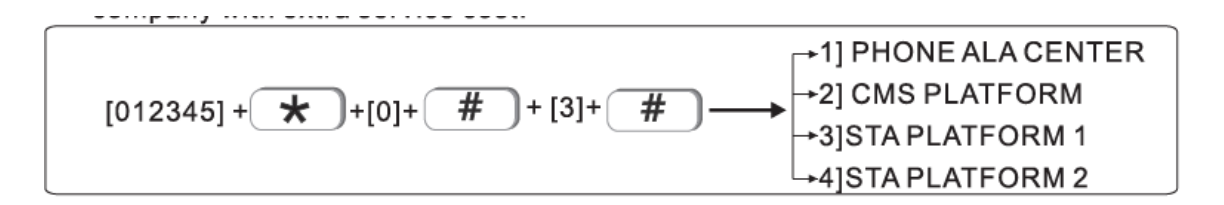

# **3.2 Ρύθμιση πρώτου τηλεφωνικού αριθμούς κέντρου λήψης σημάτων.**

Στο παρακάτω παράδειγμα φαίνεται <sup>η</sup> ρύθμιση για κλήση στον αριθμό 80012345

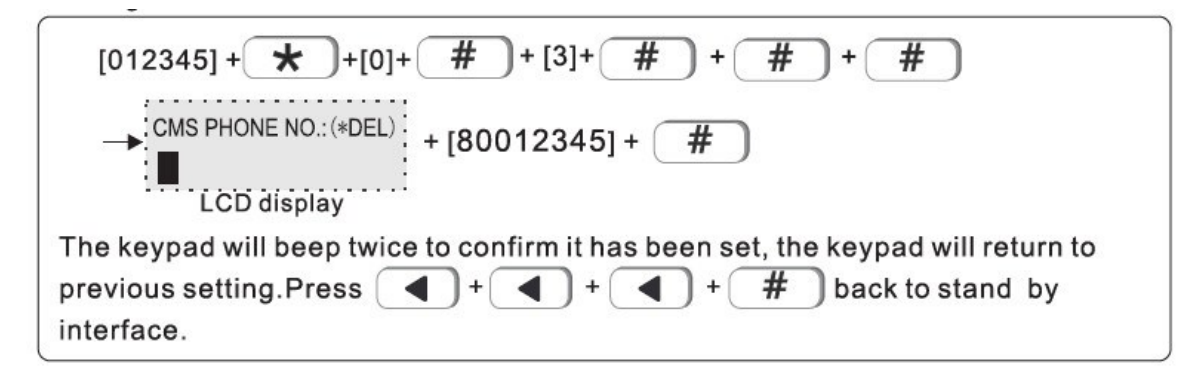

Ο δεύτερος τηλεφωνικός αριθμός ρυθμίζεται όπως <sup>ο</sup> πρώτος επιλέγοντας την καταχώρηση τους δεύτερου αριθμού.

# **3.3 Ταυτότητα κωδικού πελάτη για τηλεφωνικό κέντρο λήψης σημάτων**

Σε αυτή τη θέση πρέπτει να προγραμματίσετε τον κωδικό πελάτη που σας έχει δώσει το δικτυακό κέντρο λήψης σημάτων. Στο παράδειγμα που ακολουθεί ορίζετε σαν κωδικό πελάτη το 0000

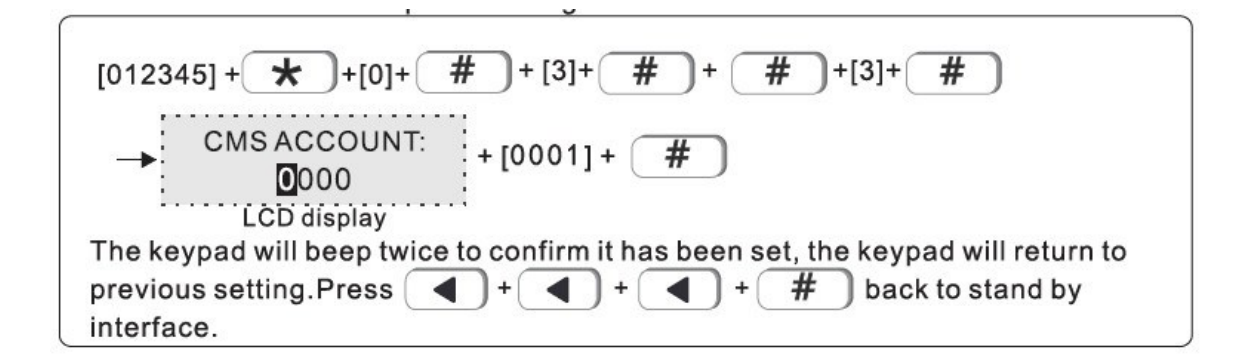

# **3.4 Καθορισμός αριθμός προσπαθειών κλήσης του κέντρου λήψης (Από 1 έως 10)**

Στο παρακάτω παράδειγμα <sup>ο</sup> αριθμός προσπαθειών κλήσης καθορίζεται σε 8

#### **4. Καταχώρηση αριθμών φωνητικής κλήσης**

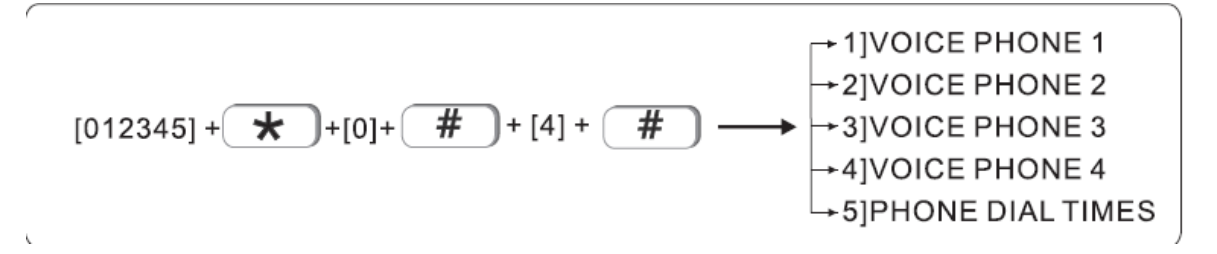

Όταν διεγερθεί <sup>ο</sup> συναγερμός μπορεί να καλεί (μέσω GSM) και 4 τηλεφωνικούς αριθμούς που θα καταχωρήσετε. Στο παρακάτω παράδειγμα φαίνεται πως μπορείτε να καταχωρήσετε στην θέση 2 τον αριθμό 88776655

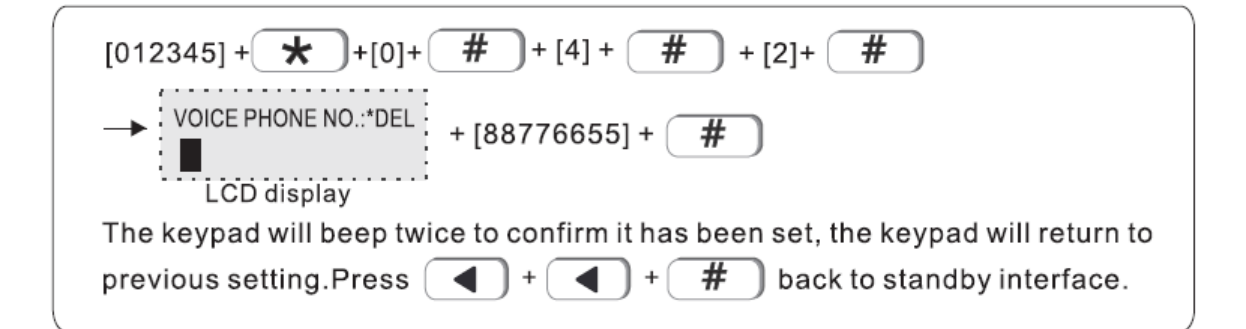

#### **4.1 Καθορισμός προσπαθειών κλήσης**

Μπορείτε να ορίσετε τον αριθμό των προσπαθειών που θα κάνει ο συναγερμός να καλέσει κάθε έναν από τους καταχωρημένους αρθμούς. Η εργοστασιακή ρύθμιση είναι 5 φορές. Στο παράδειγμα που ακολουθεί φαίνεται πως μπορεί να ορίσετε τον αριθμό προσπαθειών κλήσης σε 6 (ο μέγιστος αριθμός είναι 15).

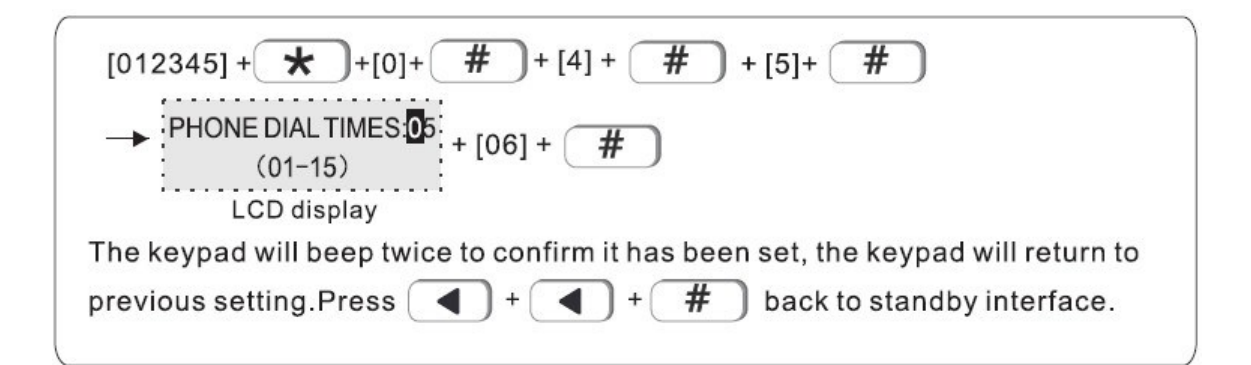

# **5. Ρυθμίσεις συστήματος**

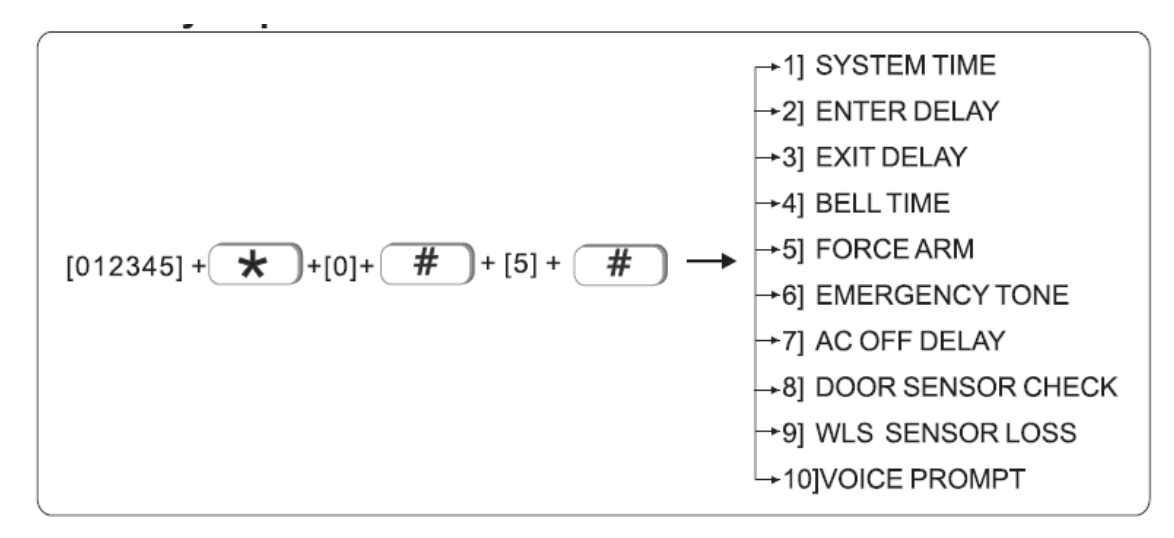

# **5.1Ρύθμιση ώρας και ημερομηνίας**

Αν για παράδεγμα η τρέχουσα ώρα και ημερομηνία είναι 23:59:59 01 Οκτωβρίου 2017 πληκτρολογήστε (η σερά εσαγωγής είναι ΕΤΟΣ, ΜΗΝΑΣ, ΗΜΕΡΑ, ΩΡΑ, ΛΕΠΤΑ,ΔΕΥΤΕΡΟΛΕΠΤΑ)

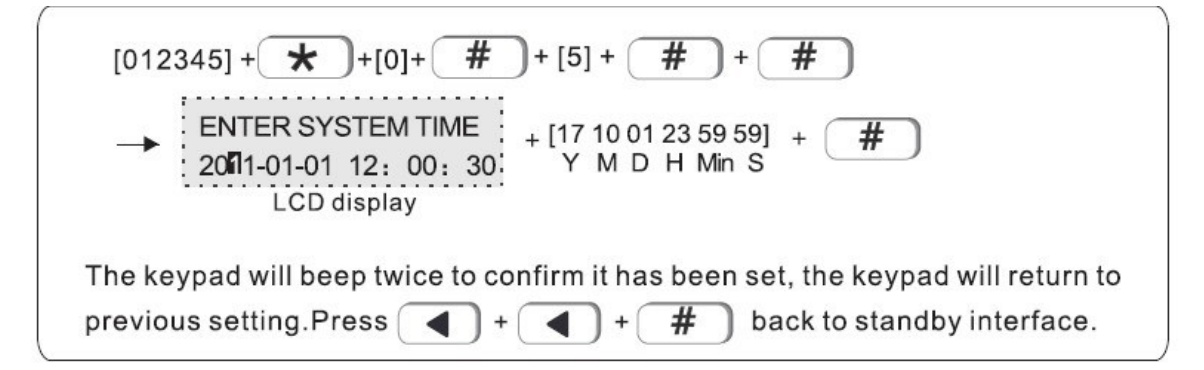

# **5.2 Ρύθμιση καθυστέρησης εισόδου**

Αν για παράδειγμα θέλετε να αυξήσετε το χρόνο καθυστέρησης εισόδου σε 20sec πληκτρολογήστε.

#### **5.3 Ρύθμιση καθυστέρησης εξόδου**

Αν για παράδειγμα θέλετε να αυξήσετε το χρόνο καθυστέρησης εξόδου σε 20sec πληκτρολογήστε.

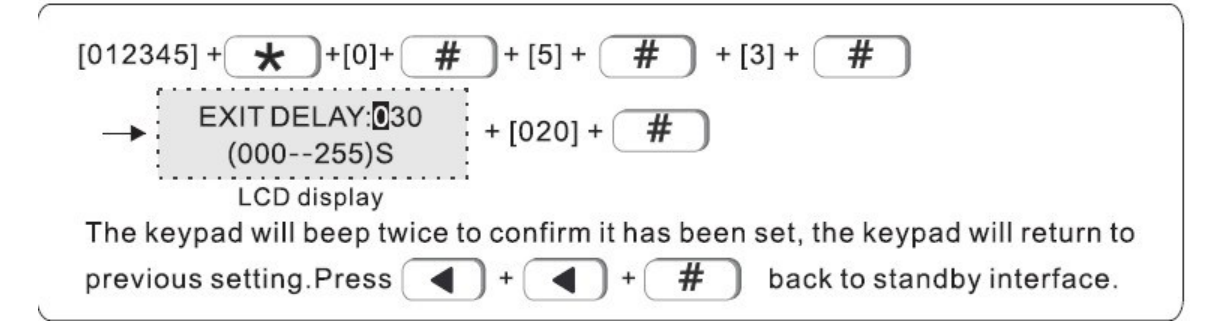

#### **5.4 Ρύθμιση χρόνου ενεργοποίησης σειρήνας**

#### **Από το εργοστάσιο ο χρόνος διέγερσης της σειρήνας έχει οριστεί σε 120 sec (2λεπτά)**

Αν για παράδειγμα θέλετε να αυξήσετε το χρόνο που θα χτυπά <sup>η</sup> σειρήνα σε 10 λεπτά (600σεψ) σε περίπτωση συναγερμού πληκτρολογήστε

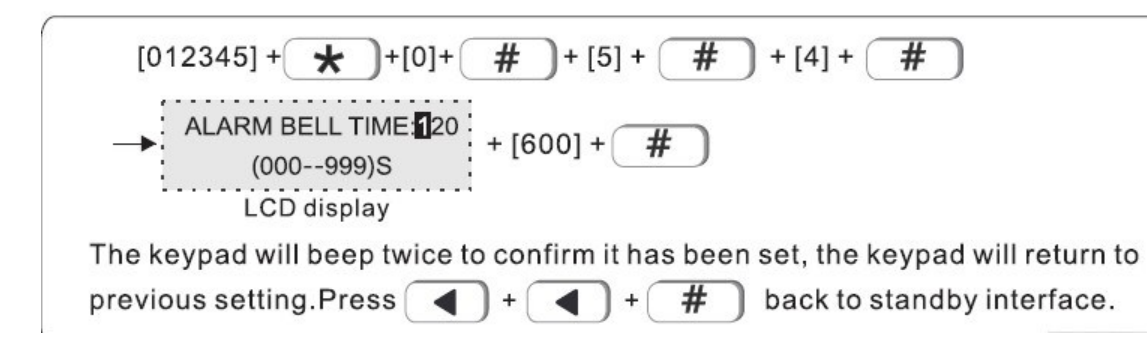

# **5.5 Εξαναγκασμένος οπλισμός**

Από το εργοστάσιο <sup>ο</sup> συναγερμός έχει προγραμματιστεί ώστε να οπλίζει ακόμα και αν κάποιες ζώνες παραμένουν ανοιχτές. Στο παράδειγμα που ακολουθεί φαίνεται πως μπορείτε να ορίσετε ο συναγερμός να μην οπιλίζει αν κάποια ζώνη παραμένει ανοχτή.

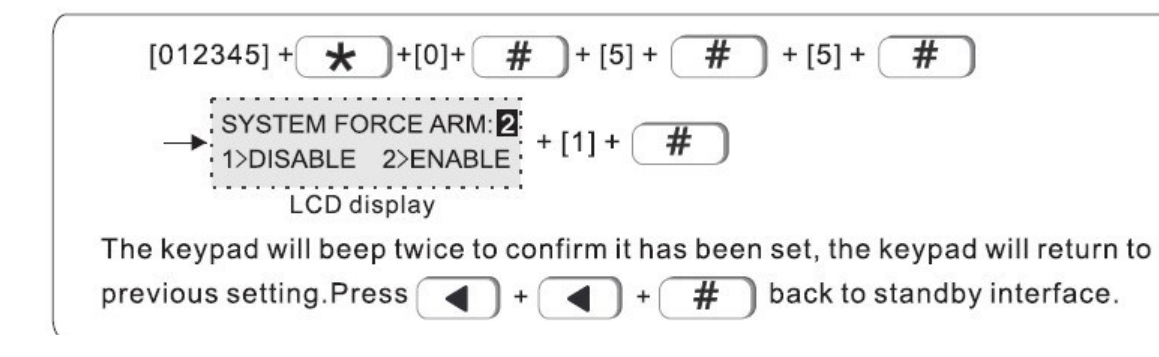

# **5.6 Ενεργοποίηση ήχου ειδοποίησης οπλισμού -αφοπλισμού.**

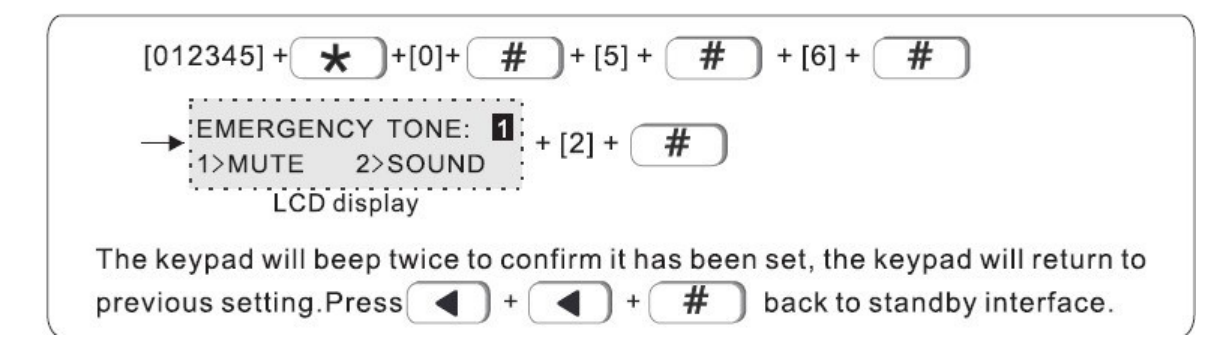

# **5.7 Ορισμός καθυστέρησης διακοπής ρεύματος**

Η μονάδα από το εργοστάσιο είναι προγραμματισμένη να στέλνει ειδοποιήσεις μετά από ένα προκαθορισμένο διάστημα διακοπής του ρεύματος. Από το εργοστάσιο το διάστημα αυτό έχει οριστεί σε 15 λεπτιά. Στο παράδειγμα που ακολουθεί φαίνεται πως μπορείτε να ορίσετε την καθυστέρηση σε 5 λεπτά.

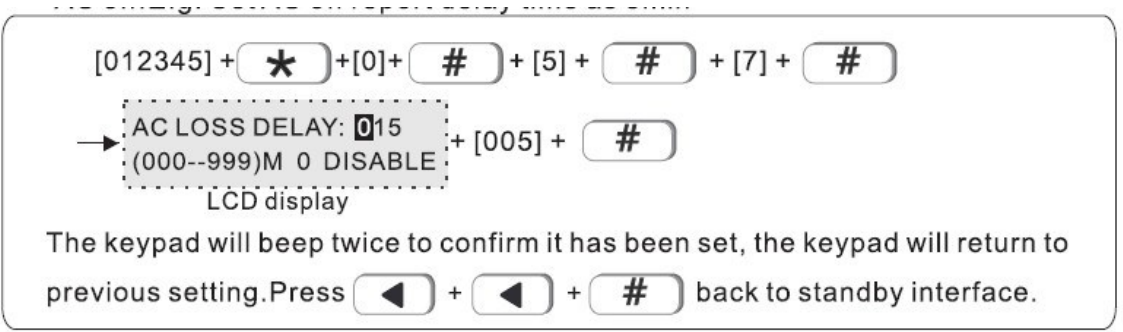

## **5.8 Καθορισμός ειδοποίησης ανοιχτών επαφών ασύρματων αισθητήρων**

Αν αυτή <sup>η</sup> παράμετρος είναι ενεργοποιημένη στο πληκτρολόγιο του συναγερμού θα φαίνεται ποιες επαφές είναι ανοιχτές.

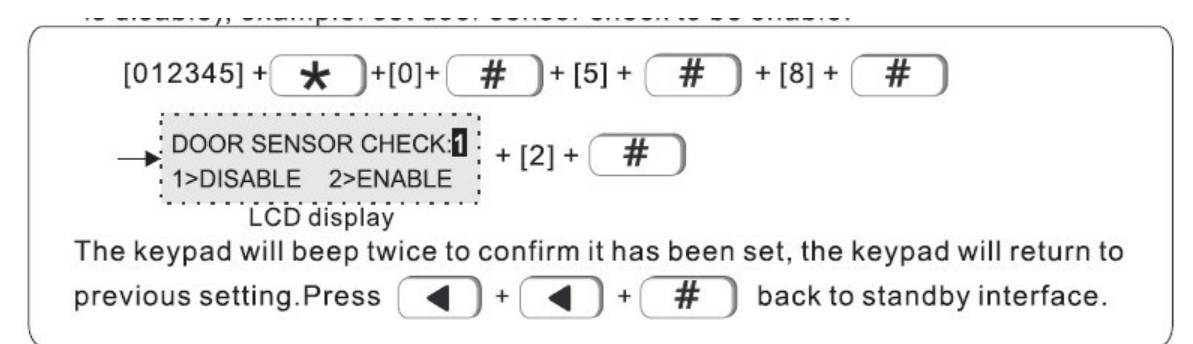

# **5.9 Καθορισμός διαστήματος ελέγχου επικοινωνίας με ασύρματους αισθητήρες (00 απενεργοποιημένο)**

Αν για παράδειγμα θέλετε <sup>η</sup> επικοινωνία μεταξύ συναγερμού και αισθητήρων να ελέγχετε κάθε 4 ώρες πληκτρολογήστε

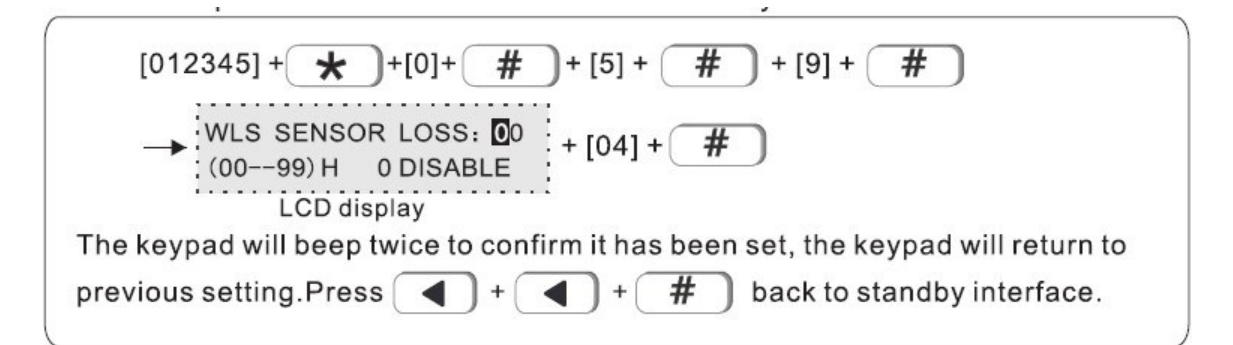

Προτείνεται - αν θέλετε να έχετε ενεργοποιημένη αυτή την λειτουργία -τα διαστήματα ελέγχου να είναι μεγαλύτερα από 4 ώρες.

# **5.10 Ρυθμίσεις ηχητικών ειδοποιήσεων**

Μπορείτε να επιλέξετε να ακούγονται ηχητικά μηνύματα για τις βασικές λειτουργίες του συναγερμού. Στο παράδεγμα που ακολουθεί θα ενεργοποιείται τις ηχητικές εδοποιήσεις

(2 Enable). Αν θέλετε να απενεργοποιήσετε τις ηχητικές ειδοποιήσεις επιλέγετε (1 Disable).

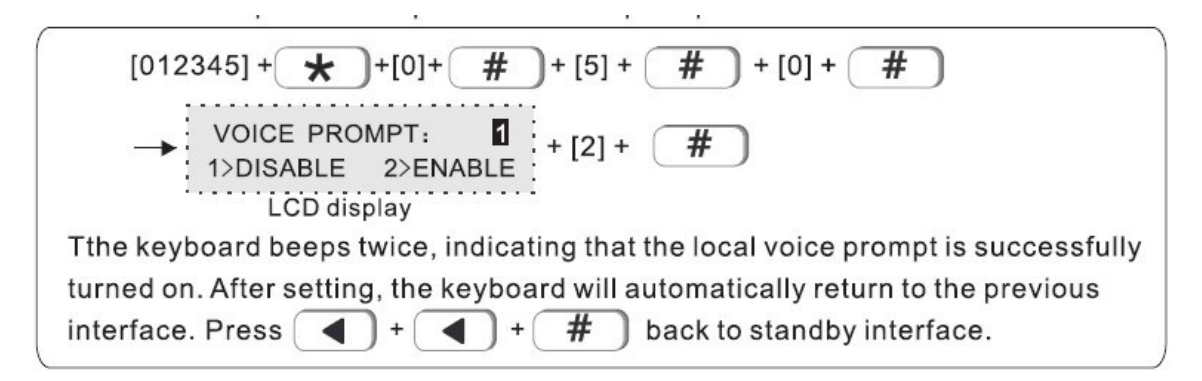

#### **6. Ρυθμίσεις ασύρματων αισθητήρων**

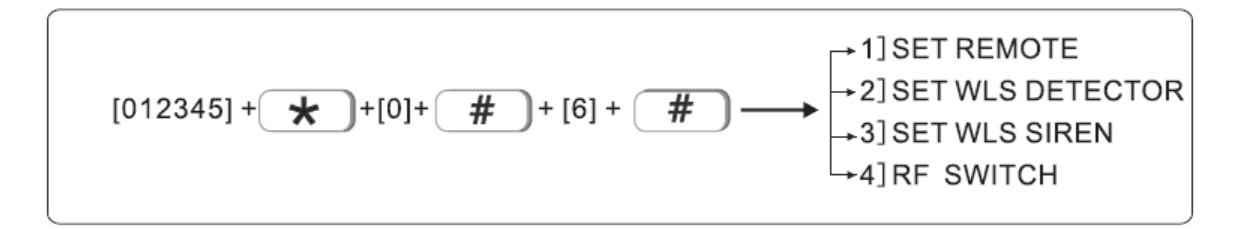

# **6.1 Ρυθμίσεις τηλεχειριστηρίου**

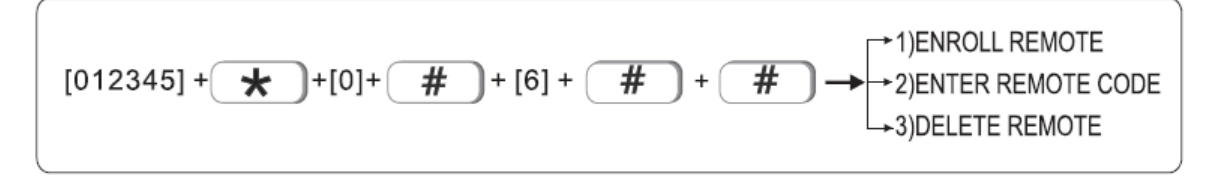

# **6.2.1 Δήλωση ενός τηλεχειριστηρίου με διέγερση του**

Στον συναγερμό μπορεί να δηλώσετε ένα νέο τηλεχειριστήριο απλά πιέζοντας το κουμπί συναγερμού του αρκεί να έχετε επιλέξει την κατάλληλη θέση προγραμματισμού (

Για να δηλώσετε αυτόματα ένα τηλεχειριστήριο στη θέση 4 (προϋποθέτει πως θα έχουν δηλωθεί προηγουμένως άλλα 3 ) ακολουθήστε την παρακάτω διαδικασία

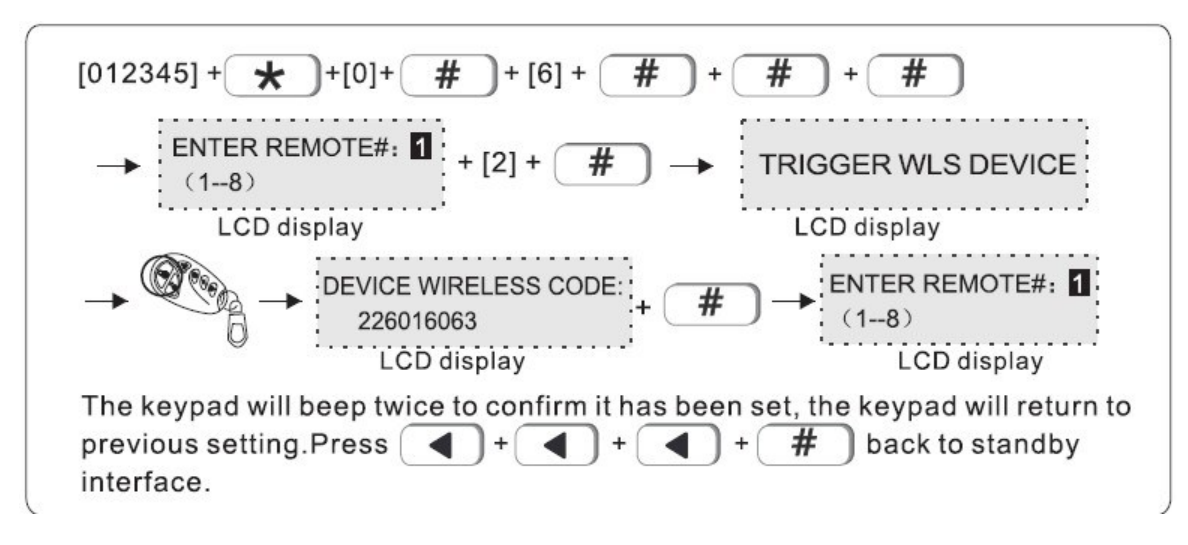

Πιέστε το κουμπί συναγερμού στο τηλεχειριστήριο

#### **6.2.2 Διαγραφή ενός καταχωρημένου τηλεχειριστηρίου**

Για να διαγράψετε ένα τηλεχειριστήριο πρέπτει να επιλέξετε τη θέση προγραμματισμού και στην συνέχεια να επιλέξετε τη θέση του τηλεχειριστηρίου πρου θέλετε να διαγράψετε.

Αν για παράδειγμα θέλετε να διαγράψετε ένα τηλεχειριστήριο που είναι καταχωρημένο στη θέση 3 πληκτρολογήστε.

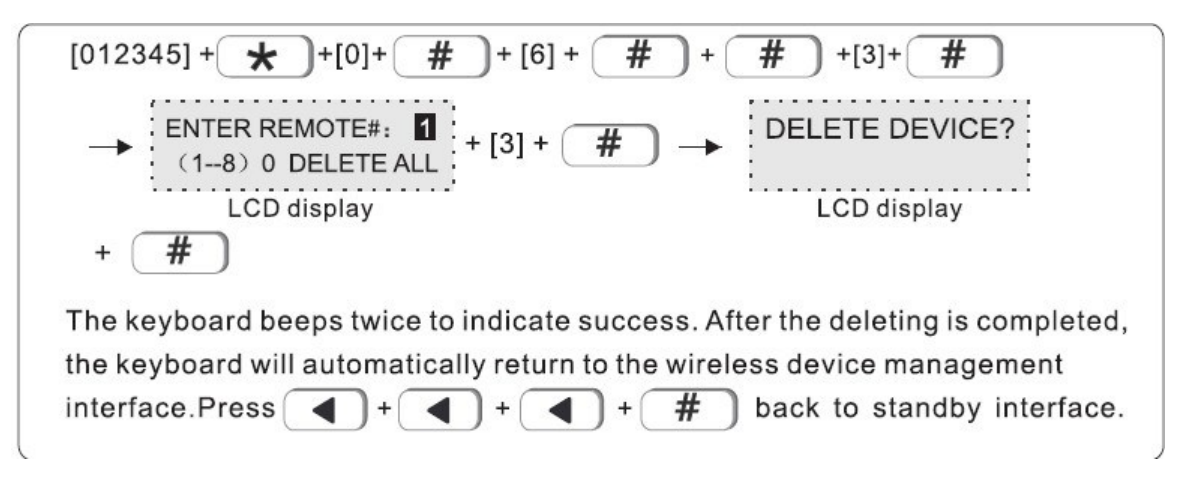

**Σημείωση** αν θέλετε να διαγράψετε όλα τα τηλεχειριστήρια στην θέση τηλεχειριστηρίου εισάγετε [0]

#### **6.3 Ρυθμίσεις ασύρματων αισθητήρων**

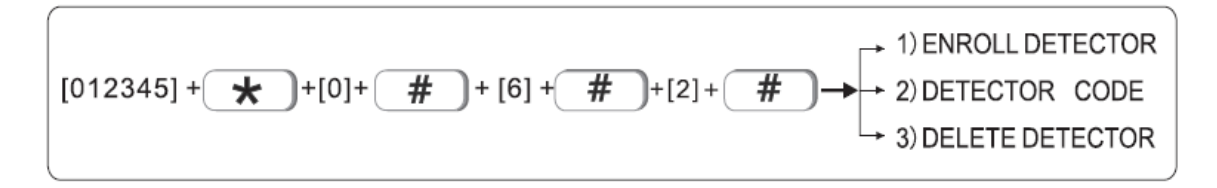

# **6.3.1 Δήλωση ενός αισθητήρα με διέγερση του**

Στον συναγερμό μπορεί να δηλώσετε ένα νέο ασθητήριο απλά δεγείροντας το αρκείνα έχετε επιλέξει την κατάλληλη θέση προγραμματισμού

Για να δηλώσετε αυτόματα ένα αισθητήρα στη θέση 3 (προϋποθέτει πως θα έχουν δηλωθεί προηγουμένως άλλοι 8 αισθητήρες ) ακολουθήστε την παρακάτω διαδικασία

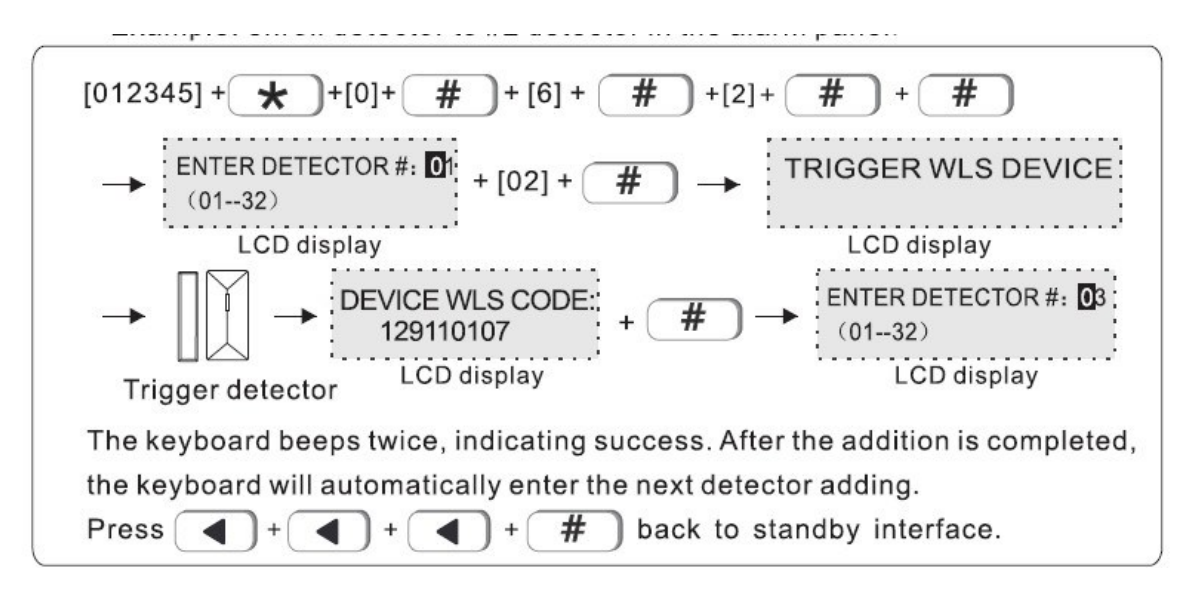

#### **6.4 Διαγραφή ενός καταχωρημένου αισθητήρα**

Για να δαγράψετε έναν ασύρματο αισθητήρα πρέπει να επιλέξετε τη θέση προγραμματισμού και στην συνέχεια να επιλέξετε τη θέση του αισθητήρα που θέλετε να διαγράψετε.

Αν για παράδειγμα θέλετε να διαγράψετε ένα τηλεχειριστήριο που είναι καταχωρημένο στη θέση 3 πληκτρολογήστε.

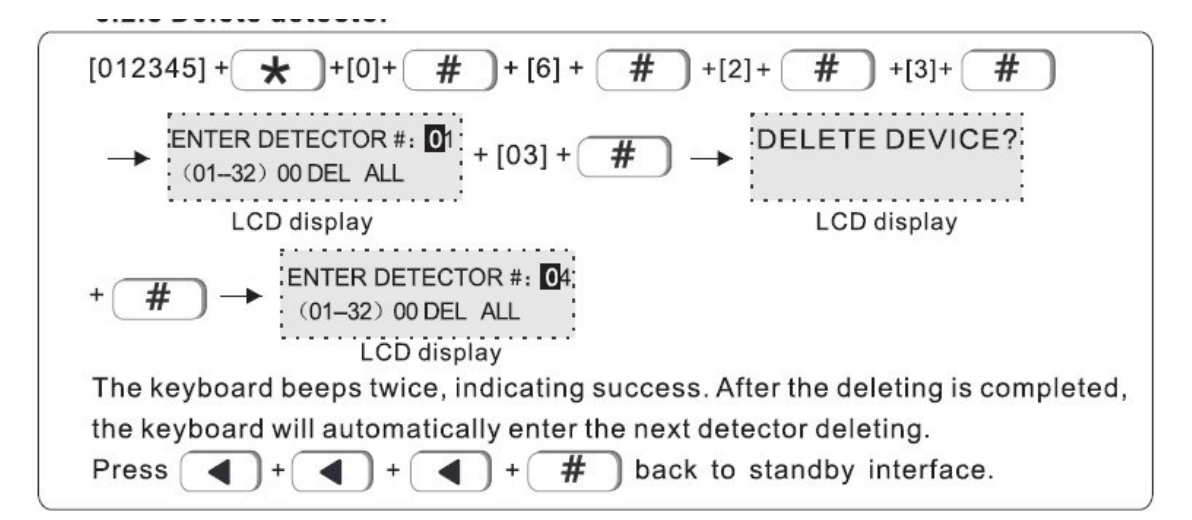

# **6.5 Δήλωση ασύρματης σειρήνας**

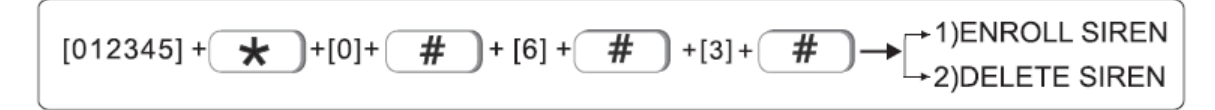

# **6.5.1 Δήλωση ασύρματη σειρήνας**

Στο παράδειγμα που ακολουθεί δηλώνετε μια συμβατή ασύρματη σερήνα στην θέση 2. Σημειώστε πως θα πρέπει να έχετε βάλει και την ασύρματη σερήνα σε κατάσταση δήλωσης προγραμματισμού.

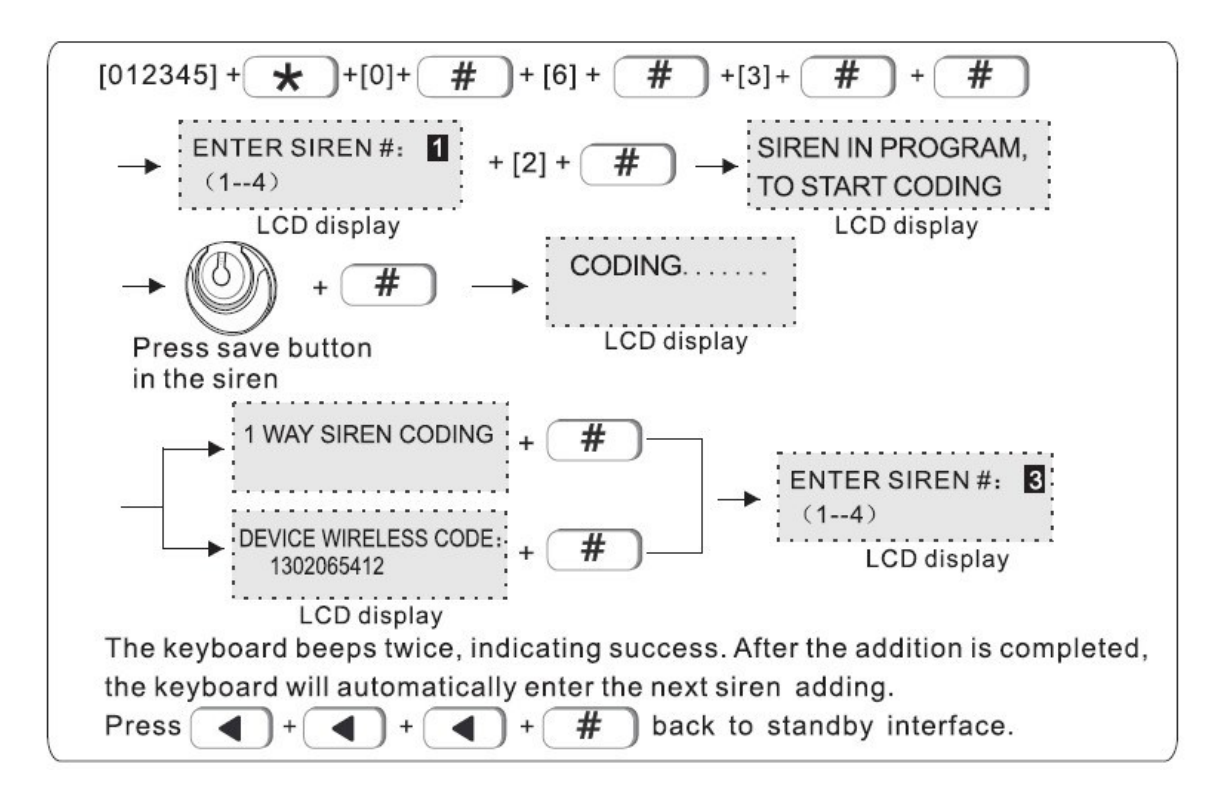

# **6.5.2 Διαγραφή μια καταχωρημένης σειρήνας**

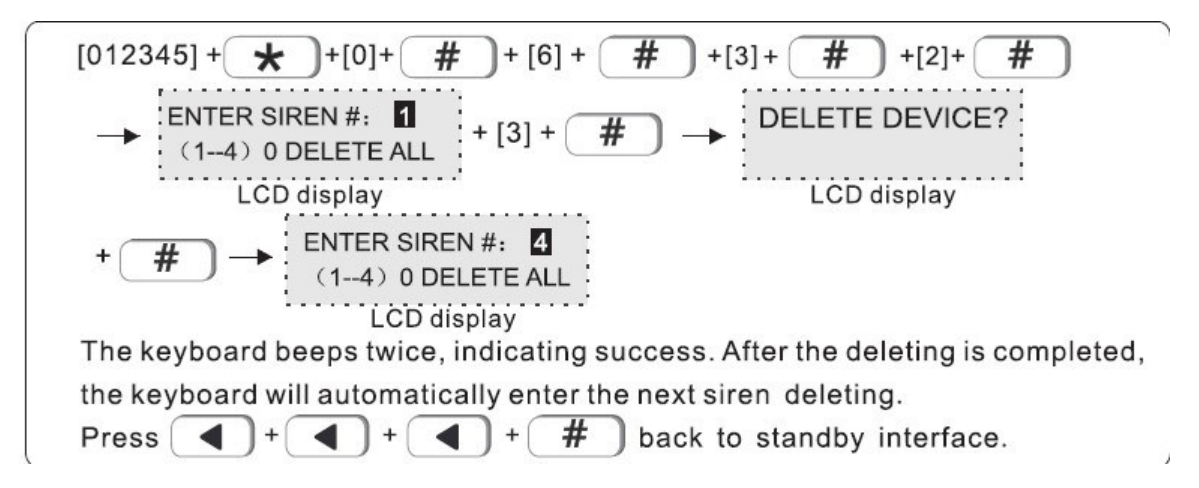

Σημείωση αν θέλετε να διαγράψετε όλες τος καταχωρημένες ασύρματες σειρήνες στην θέση σερήνας εισάγετε [O]

#### **7. Καθορισμός ιδιοτήτων ζωνών και περιοχών**

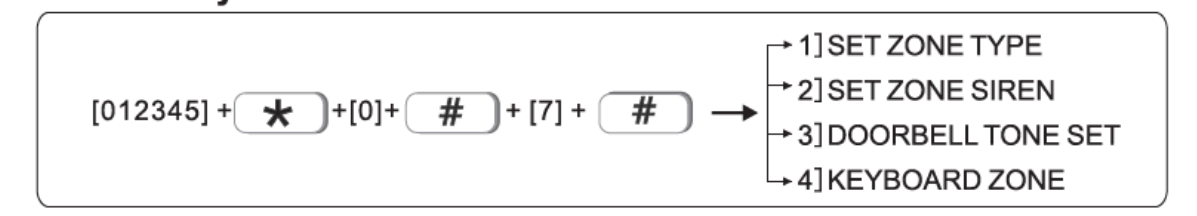

Κάθε ζώνη μπορεί να αντστοιχηθεί σε μια ή περισσότερες περιοχές. Αν αντιστοιχηθείμόνο σε μια περιοχή η συμπεριφορά της θα εξαρτάται από την κατάσταση της περιοχής (Οπλισμένη, αφοπλισμένη <sup>ή</sup> οπλισμένη σε κατάσταση STAY). A<sup>ν</sup> αντιστοιχηθεί σε περισσότερες από μια περιοχές τότε <sup>η</sup> συμπεριφορά της θα εξαρτάται από την κατάσταση όλων των περιοχών που έχει αντιστοιχηθεί. Για παράδειγμα αν μια ζώνη έχει αντιστοιχηθεί σε 2 περιοχές θα πρέπει και οι 2 περιοχές να είναι οπλισμένες προκειμένου <sup>η</sup> ζώνη να μπορέσει να δώσει συναγερμό.

# **7.1 Καθορισμός τύπου ζώνης**

Οι διαθέσιμοι τύποι ζώνης του συναγερμού είναι οι παρακάτω

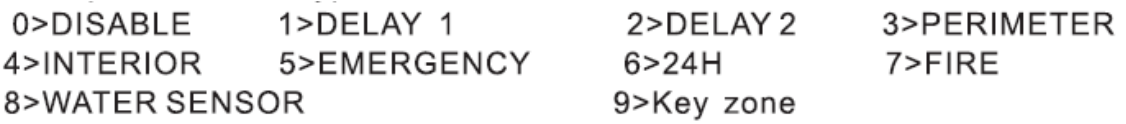

0>Απενεργοποιημένο, 1>Ζώνη καθυστέρησης 1, 2>Ζώνη καθυστέρησης 2, 3>Περιμετρική (Ενεργοποιείται όταν είστε μέσα στο σπίτι και έχετε οπλίσει το συναγερμό σε κατάσταση HOME συνήθως σε αυτή συνδέονται οι επαφές από τα εξωτερικά ανοίγματα ) > 4 Διάρρηξης (Δεν ενεργοποιείται όταν είστε μέσα στο σπίτι και έχετε οπλίσει το συναγερμό σε κατάσταση HOME, συνήθως σε αυτή συνδέονται τα εσωτερικά ραντάρ), 5> Έκτακτης ανάγκης, 6>24ωρης παρακολούθησης, 7> Πυρκαγιάς 8> Αισθητήρες νερού. 9> Ζώνη ενεργοποίησης απενεργοποίησης με επαφή (δεν λειτουργεί με ασύρματες συσκευές).

**Σημείωση:** Οι ζώνες που είναι ρυθμισμένες σαν άμεσης ενεργοποίησης (4), Έκτακτης ανάγκης (5) και Πυρκαγιάς (7) είναι διαρκώς οπλισμένες.

Σημείωση: Σε κάθε περίπτωση σε κάθε ζώνη πρέπει να είναι συνδεδεμένοι <sup>η</sup> τερματική αντίσταση των 2.2ΚΩ.

Οι διαθέσμες ζώνες έναι 1 έως 32 (ασύρματες), οι ενσύρματες ζώνες 1 έως 8 είναι απενεργοποιημένες στις θέσεις 137-140 μπορεί να καταχωρηθούν οι ασύρματες σειρήνες.

Αν για παράδειγμα θέλετε να ορίσετε τη ζώνη 8 σαν ζώνη πυρκαγιάς (7) πρέπει να πληκτρολογήσετε:

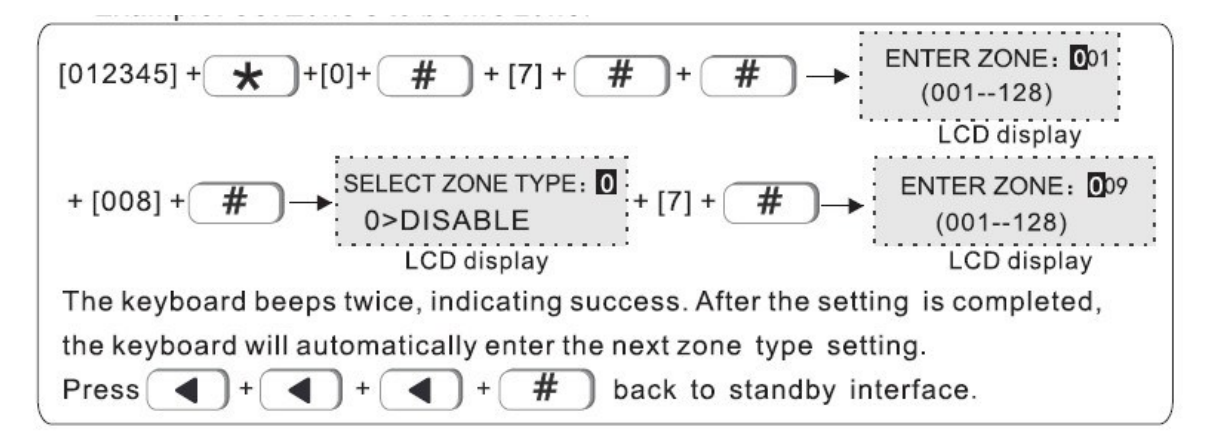

# **7.1.2 Επιλογή ήχου σειρήνας για την κάθε ζώνη**

Μπορείτε να επιλέξετε τον τύπο του ήχου που θα ακούγεται από την σειρήνα όταν διεγείρεται <sup>ο</sup> συναγερμός οι επιλογές που έχετε είναι Συνεχής ήχος, Παλμικός <sup>ή</sup> Σίγαση.

Στο παράδειγμα που ακολουθεί φαίνεται πως να επιλέξετε παλμικό ήχο σειρήνας για την ζώνη 108.

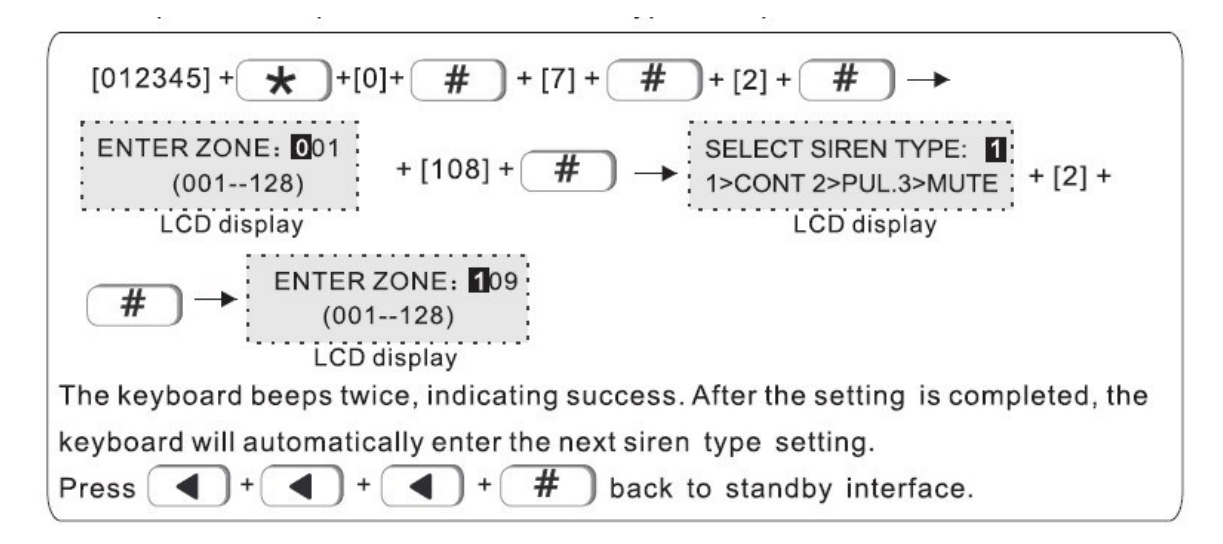

# **7.1.3 Ηχος κουδουνιού καλωσορίσματος**

Όταν ο συναγερμός δεν είναι οπλισμένος μπορείτε να επιλέξετε να ακούγεται κάποιος ήχος ειδοπτοίησης όταν ανοίγει η ζώνη που επιλέγετε. Στο παράδεγμα που ακολουθεί ενεργοποιείται <sup>ο</sup> ήχος ειδοποίησης για την ζώνη 12.

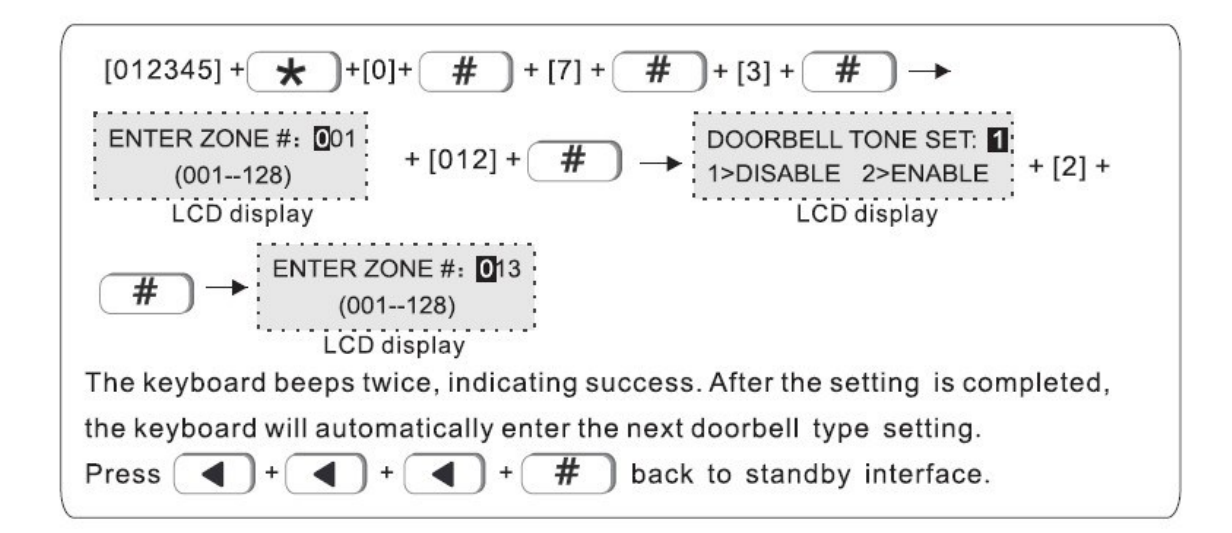

## **7.1.4 Ενεργοποίηση ζωνών που βρίσκονται στο πληκτρολόγιο**

Μπορείτε να ενεργοποιήσετε ή απενεργοποιήσετε τις ασύρματες ζώνες που βρίσκονταισε κάθε πληκτρολόγιο. Στο παράδενμα που ακολουθεί φαίνεται πως να απενεργοποιήσετε τις ζώνες που βρίσκονται στο πληκτρολόγιο Νο5 της εγκατάστασης.

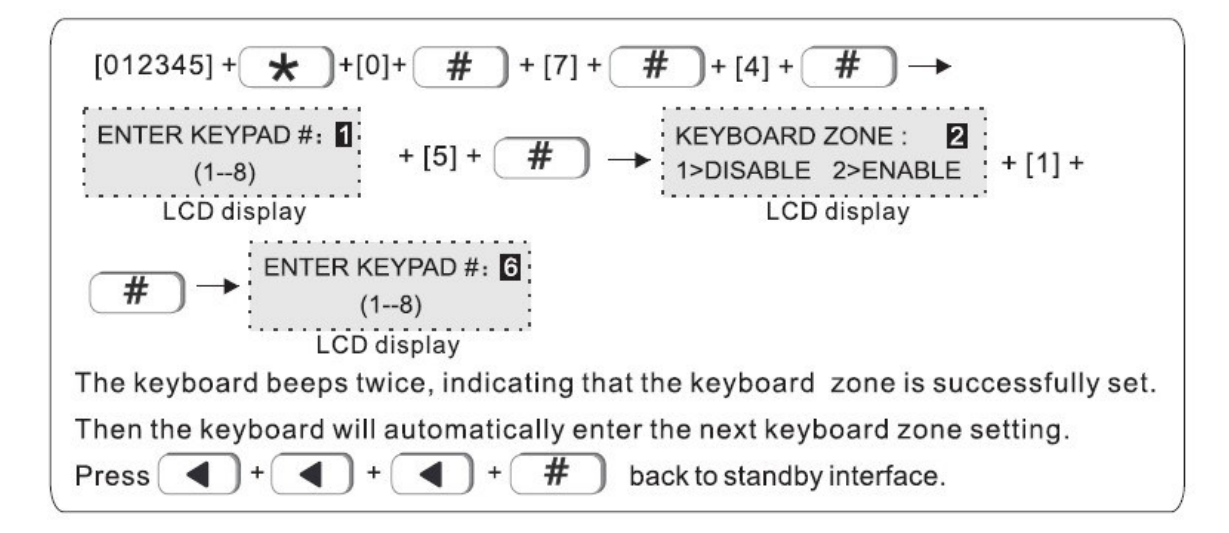

#### **8. Ρυθμίσεις των περιοχών (partition) του συστήματος.**

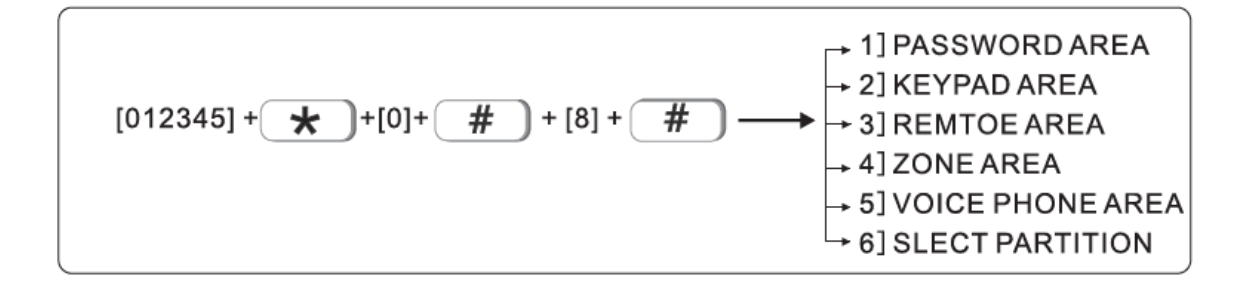

To σύστημα υποστηρίζει συνολικά 4 περιοχές. Κάθε ζώνη μπορεί να αντιστοιχηθεί σε μία <sup>ή</sup> περισσότερες περιοχές. Ζώνες που ανήκουν σε κοινές περιοχές οπλίζονται μόνο όταν όλες οι περιοχές που ανήκουν είναι οπλισμένες.

Τα πληκτρολόγια, και οι τρόποι ειδοποίησης μπορεί να καθορισθούν χωριστά για κάθε περιοχή. Η περιοχή 1 είναι <sup>η</sup> κύρια περιοχή του συστήματος, όλα τα συμβάντα αναφέρονται στην περιοχή 1 και ο χρήστης μπορεί να μπει στις ρυθμίσεις συστήματος μόνο όταν η περιοχή 1 είναι αφοπλισμένη.

# **8.1 Καθορισμός κωδικών χρηστών για τις περιοχές (από το εργοστάσιο οιρυθμίσεις αναφέρονται στην περιοχή 1)**

Κάθε χρήστης μπορεί να ελέγχει από 1 έως και τς 4 περιοχές. Στο παράδειγμα που ακολουθεί ο χρήστης 1 ορίζεται να ελέγχει τις περιοχές 1 και 3.

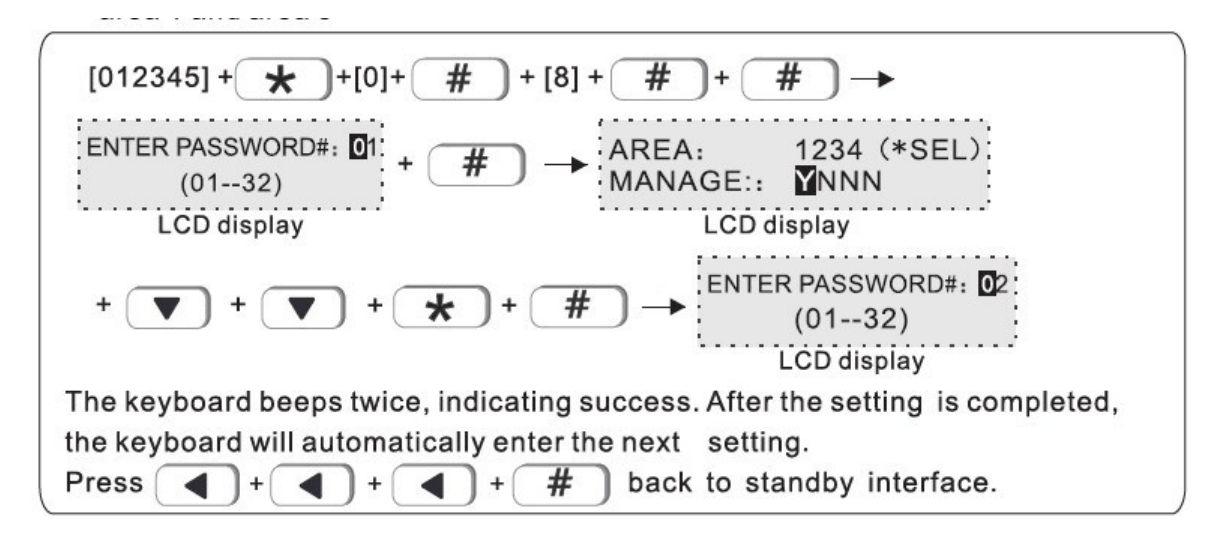

Σημείωση Το <sup>Υ</sup> σημαίνει ενεργοποίηση για την περιοχή και το Ν απενεργοποίηση.

# **8.2 Ορισμός πληκτρολογίων στις περιοχές (από το εργοστάσιο οι ρυθμίσεις αναφέρονται στην περιοχή 1)**

Στο παράδειγμα που ακολουθεί το πληκτρολόγιο 1 θα αντιστοχηθεί στην περιοχή 2

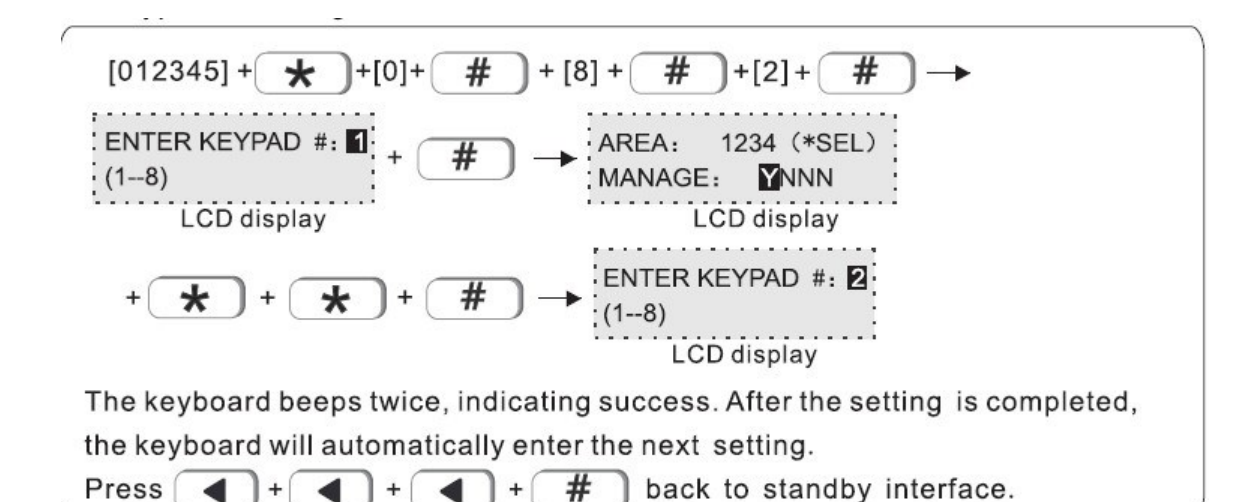

# **8.3 Αντιστοίχιση τηλεχειριστηρίων στις περιοχές (από το εργοστάσιο οι ρυθμίσεις αναφέρονται στην περιοχή 1)**

Στο παράδειγμα που ακολουθεί το τηλεχειριστήριο που έχει καταχωρηθεί στην θέση 1 θα ελέγχει την περιοχή 3.

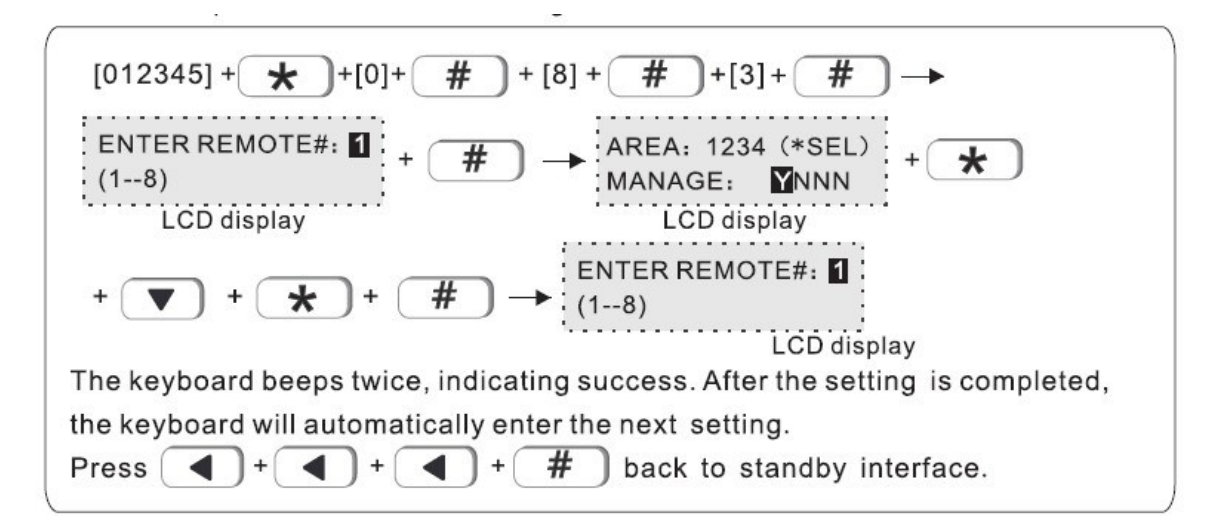

# **8.4 Αντιστοίχιση ζωνών στις περιοχές (από το εργοστάσιο οι ρυθμίσεις αναφέρονται στην περιοχή 1)**

Στο παράδειγμα που ακολουθεί <sup>η</sup> ζώνη 55 θα αντιστοιχηθεί στην περιοχή 3.

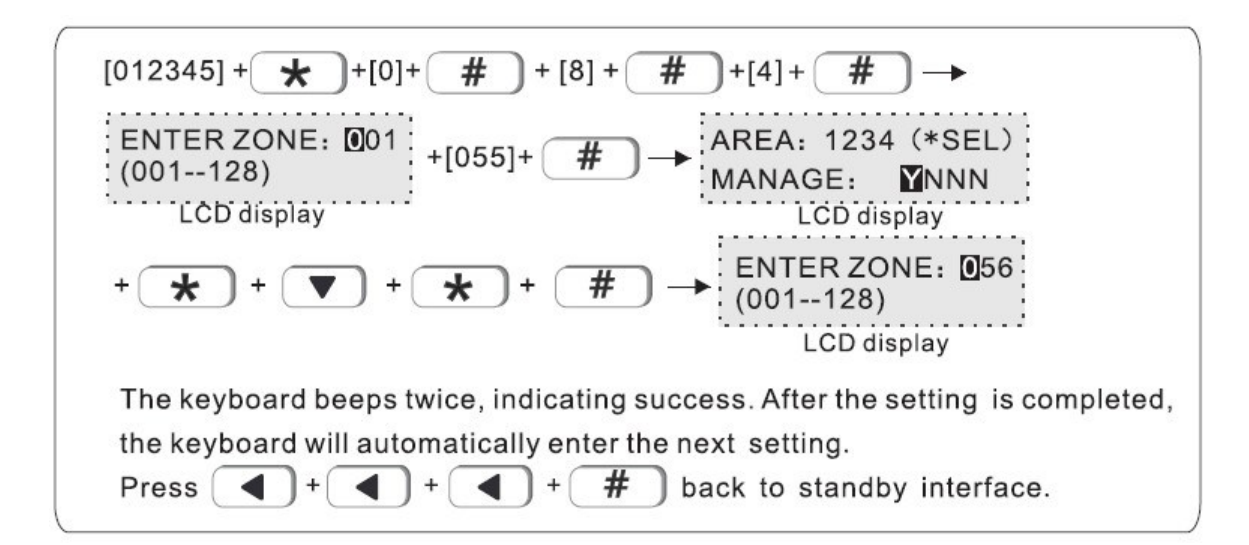

# **8.5 Αντιστοίχιση τηλεφωνικών ειδοποιήσεων σε περιοχές (από το εργοστάσιο οιρυθμίσεις αναφέρονται στην περιοχή 1)**

Μπορείτε να αντιστοιχίσετε τους τηλεφωνικούς αριθμούς (φωνητικών κλήσεων) να ελέγχου-αναφέρονται σε συγκεκριμένες περιοχές.

Στο παράδειγμα που ακολουθεί <sup>ο</sup> τηλεφωνικός αριθμός που έχει αποθηκευτεί στην θέση 1 μπορεί να ελέγχει στις περιοχές 2 και 3

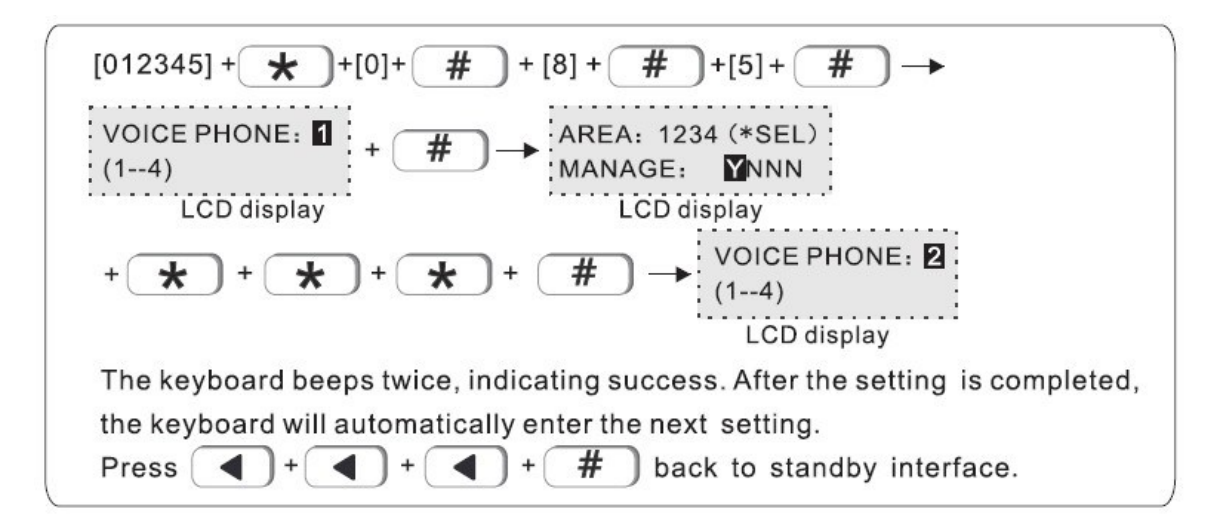

#### **9. Άλλες Ρυθμίσεις**

#### **9.1 Ρυθμίσεις ζώνης**

Από το εργοστάσιο όλες οι ενσύρματες ζώνες έχουν προγραμματιστεί σαν EOL, ενώ μπορεί να οριστούν σαν ΝΟ ή ΝC. Στο παράδειγμα που ακολουθεί η ζώνη 3 ορίζεται σαν ΝΟ.

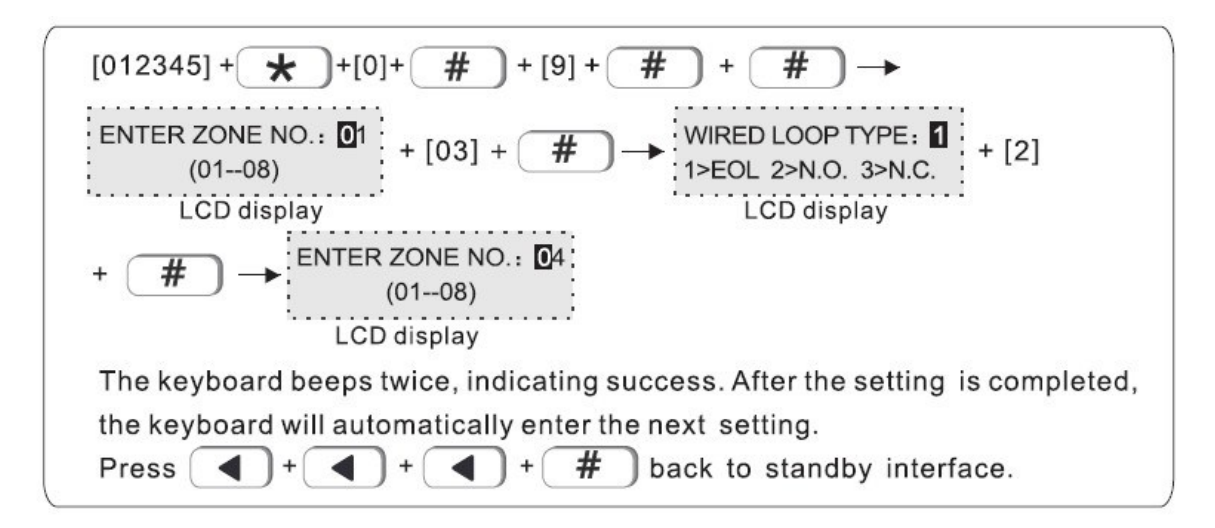

## **9.3 Χρονικός προγραμματισμός οπλισμού-αφοπλισμού**

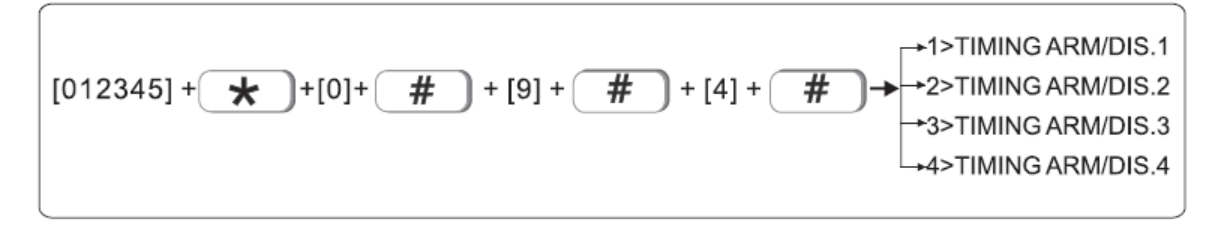

#### **μπορεί να ρυθμιστεί ώστε να αφοπλίζεται αυτόματα συγκεκριμένες ώρεςκαι ημέρες.**

Μπορείτε να ορίσετε αυτόματα την ώρα οπλισμού και αφοπλισμού του συναγερμού. Στο παρακάτω παράδεγμα διαλέγοντας τον πρώτο «χρονοδιακόπτη» ο συναγερμός θα οπλίζεται στις 15.32 για τις ημέρες από Δευτέρα έως Παρασκευή.

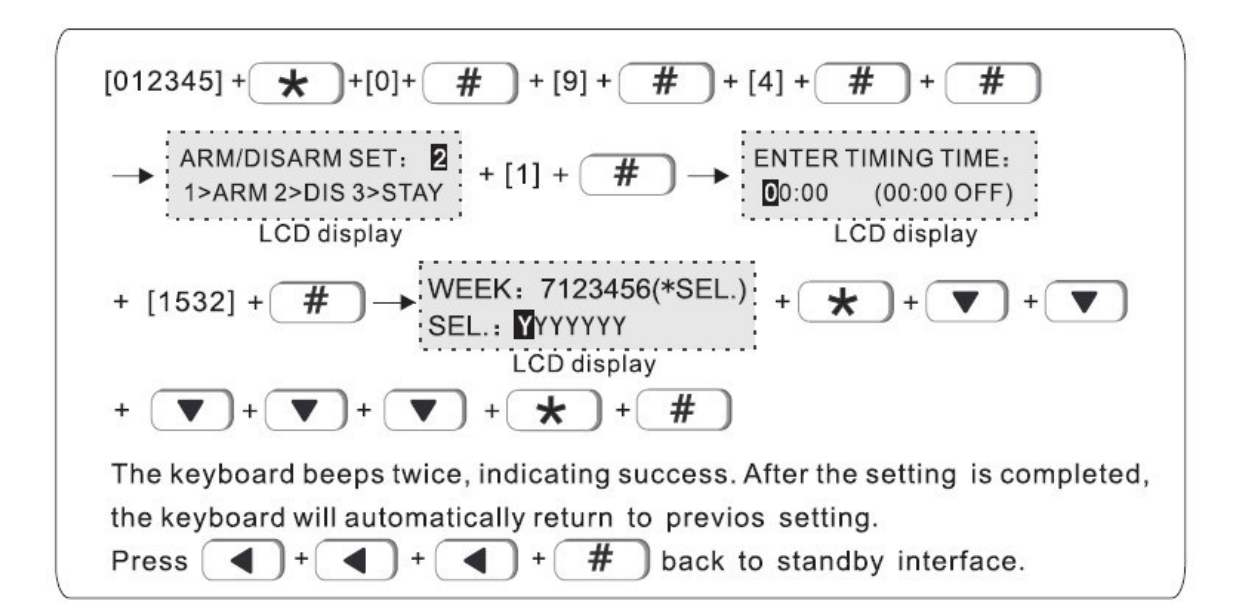

## **9.4 Συσκευές που συνδέονται στον δίαυλο της συσκευής**

Αν στο σύστημα υπάρχουν συσκευές συνδεδεμένες στον δίαυλο (bus) της κεντρικής μονάδας μπορείτε να ελέγξετε τις παραμέτρους τους από το παρακάτω μενού.

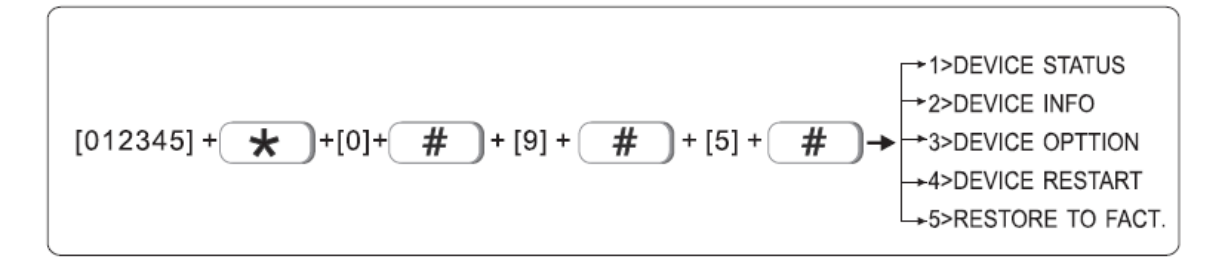

#### **9.5 Ενδείξεις σφαλμάτων συστήματος στο πληκτρολόγιο**

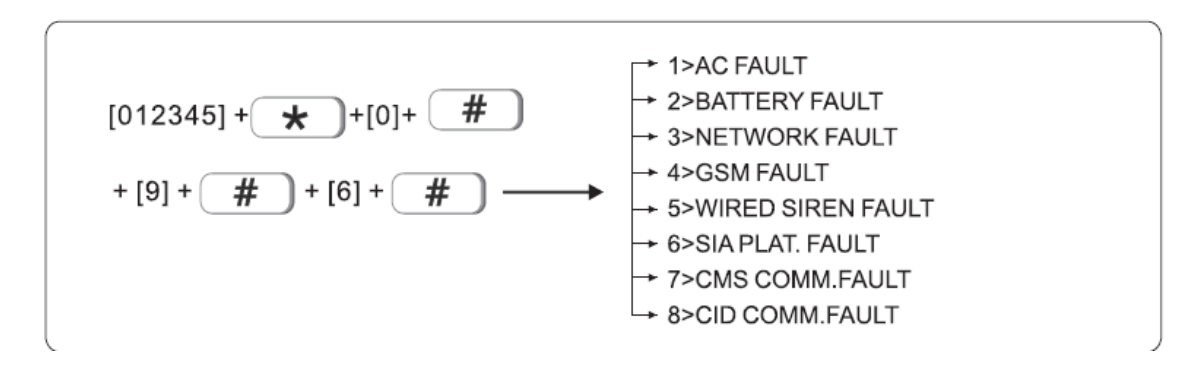

Μπορείτε να επιλέξετε ποια σφάλματα θα απεικονίζονται στο πληκτρολόγιο και ποια όχι.

Στο παράδειγμα που ακολουθεί επιλέγετε να μην απεικονίζεται το σφάλμα σύνδεσης της ενσύρματης σειρήνας.

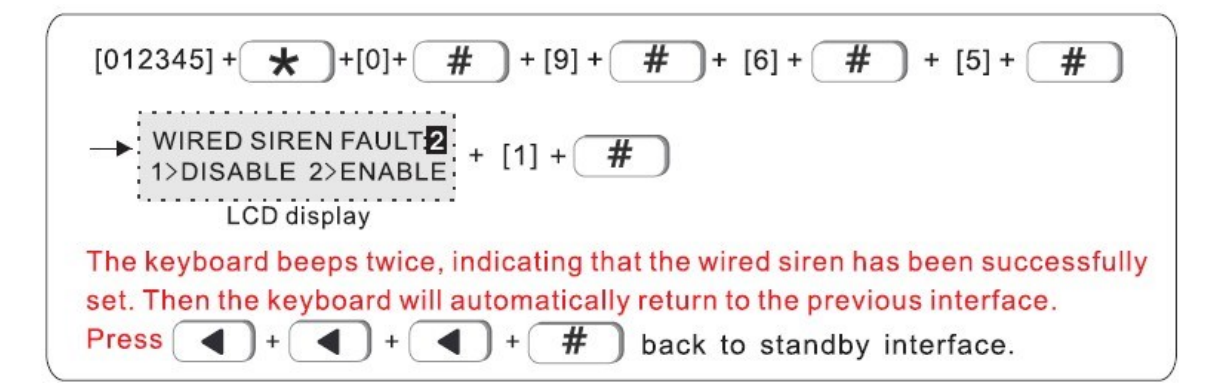

# **10. ΕΞΕΛΙΓΜΕΝΕΣ ΡΥΘΜΙΣΕΙΣ**

Μια σερά ρυθμίσεων γίνεται χωρίς να υπάρχουν φωνητικά μηνύματα, απλά εσάγοντας την διεύθυνση και την αντίστοιχή για την συγκεκριμένη λειτουργία σύμφωνα με τον παρακάτω πίνακα (δίπλα σε κάθε παράμετρο ο αρθμός δεξιά αντιστοιχεί στην εργοστασιακή ρύθμιση)

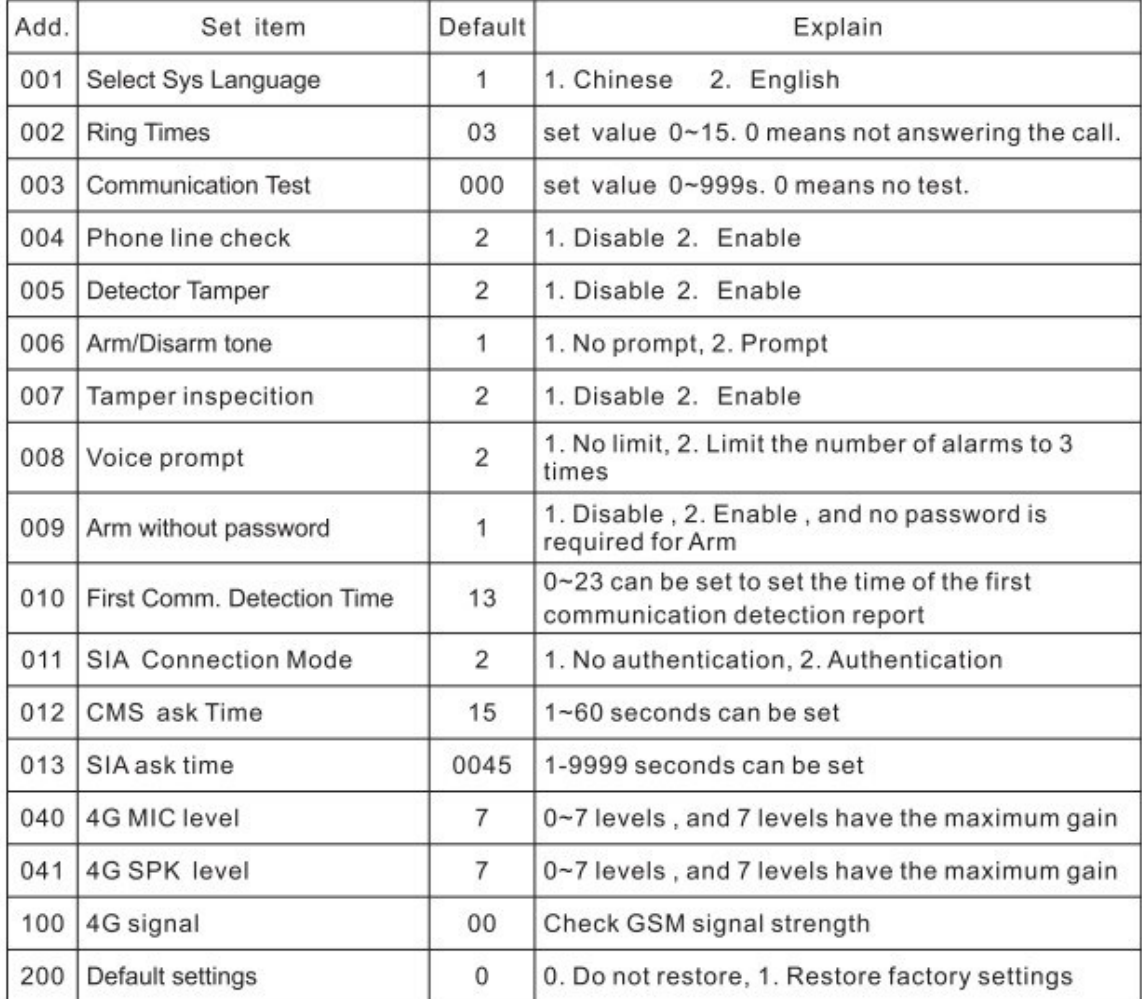

Για τις παρακάτω διευθύνσεις περιγράφονται οι επιλογές που αντιστοιχούν σε κάθε μια 001-Γλώσα συστήματος: 1 Κινεζικά, 1 Αγγλικά

02- Αριθμός κουδουνισμάτων (για απάντηση της τηλεφωνικής σύνδεσης της μονάδας) από το εργοστάσιο έχει ρυθμιστεί σε 3: μπορείτε να ορίσετε από 1 έως 15.

03- Περίοδος ελέγχου επικοινωνίας: Μπορεί να έχει τιμή από 0 έως 999sec,, το 0 σημαίνει πως δεν γίνεται έλεγχος.

05- Έλεγχος tamper ασύρματων αισθητήρων: 1 Απενεργοποιημένος, 2 Eενεργοποιημένος.

- 06- Ήχος ειδοποίησης οπλισμού αφοπλισμού (από την σειρήνα) : 1 Απενεργοποιημένος, 2: Ενεργοποιημένος.
- 07- Πόρτα δικτύου (εργοστασιακή ρύθμιση 80): 0-65535
- 08- Όριο επαναλαμβανόμενων συναγερμών από μία ζώνη: 1 κανένα όριο, 2: 3 φορές
- 09- Οπλισμός με την πίεση μόνο του Arm: 0 Απενεργοποιημέο, 1 Ενεργοποιημένο 010- Ανίχνευση πρώτης επικοινωνίας: 0-23 sec
- 011- Tρόπος σύνδεση με κέντρο λήψης: 1 Χωρίς επαλήθευση, 2 Με επαλήθευση 012- Περίοδος συγχονισμού με κέντρο λήψης: 1-

60sec

- 100- Ένδειξη στάθμης σήματος GSM (δεν ρυθμίζεται απεικονίζει το σήμα GSM 0-32)
- 200- Επαναφορά εργοστασιακών ρυθμίσεων : 0 Άρνηση επαναφοράς, 1 Επαναφορά εργοστασιακών ρυθμίσεων.

Οι δευθύνσεις 900 έως 948 αντιστοιχούν στο τρόπο αποστολής μηνυμάτων για συγκεκριμένα είδη συναγερμών και συμβάντα. Ο αριθμός δίπλα σε κάθε είδους συναγερμό αντιστοιχεί στην εργοστασιακή ρύθμιση. Οι διαθέσιμοι τρόποι αποστολής εμφανίζονται παρακάτω.

0.Δεν αποστέλλεται καμία πληροφορία 6. Αποστολής SMS και Τηλεφωνική κλήση(Δεν είναι ενεργή)

#900-948 Alarm Event, , and the sending method corresponding to the factory default value is shown as below.

- 0>Do not send any info. 2>Voice number only 1>CMS ONLY 3>CMS+Voice number 4>SMS ONLY 5>CMS+SMS 6>Voice number+SMS 7>CMS+Voice\_number+SMS
- 1. Επικοινωνία μόνο με ΚΛΣ

7. Αποστολή σε κέντρο λήψης σημάτωνSMS και τηλεφωνική κλήση (Δεν είναι ενεργή)

- 2. Μόνο τηλεφωνική κλήση 3. ΚΛΣ + Τηλεφωνική κλήση
- 4. Μόνο αποστολή SMS (Δεν είναι ενεργή)
- 5. Αποστολή σε κέντρο λήψης σημάτων(ΚΛΣ) και SMS (Δεν είναι ενεργή)

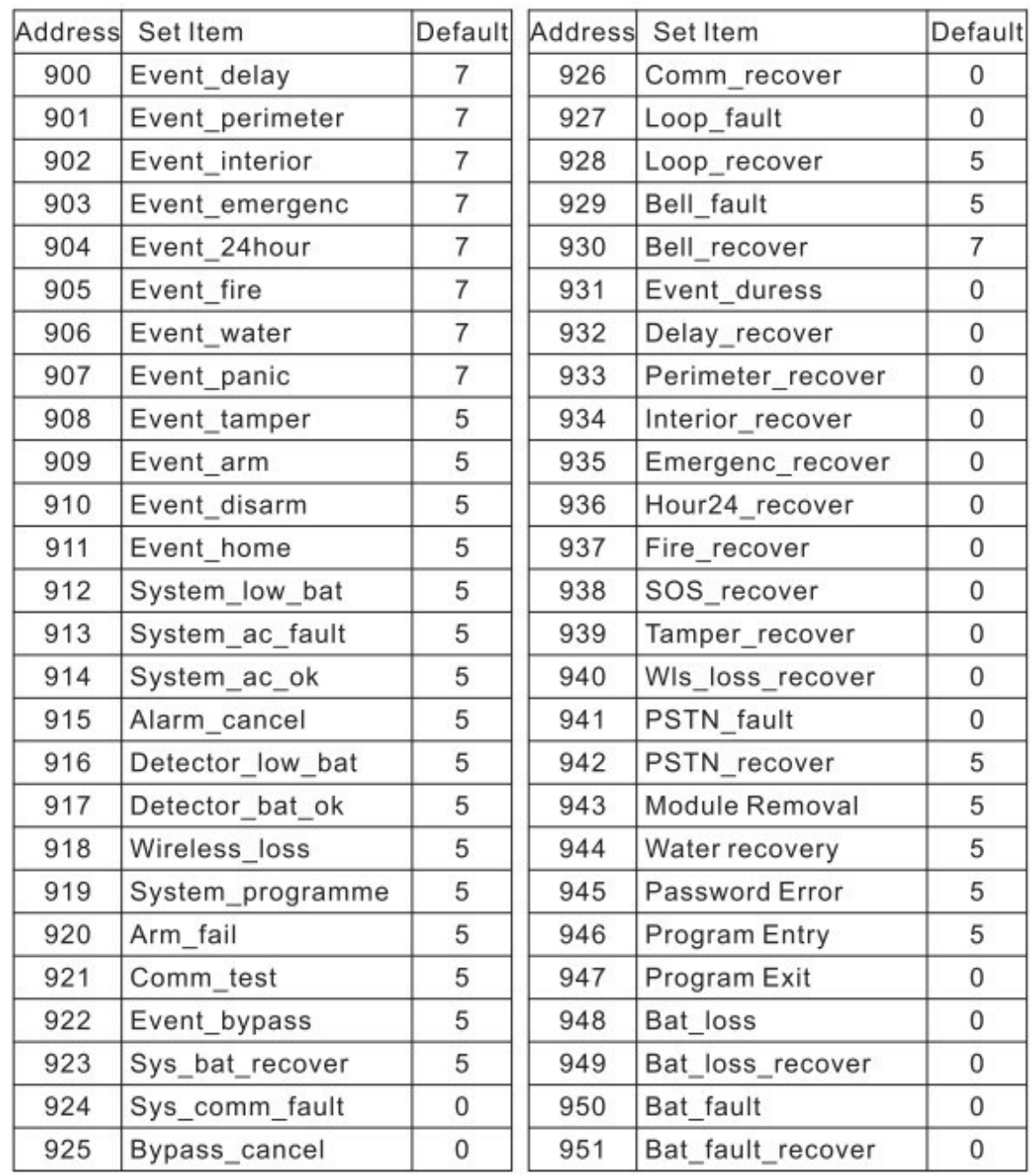

Για να μπείτε στο μενού Εξελιγμένων ρυθμίσεων βάζετε τον συναγερμό σε κατάσταση προγραμματισμού, εισάγετε

 $[012345] + \rightarrow [0] + [0] + \rightarrow [0] + \rightarrow$ 

τον κωδικό εγκαταστάτη +#+ 0+ # και εμφανίζεται στην οθόνη ενδείξεων δεδομένα με την παρακάτω μορφή

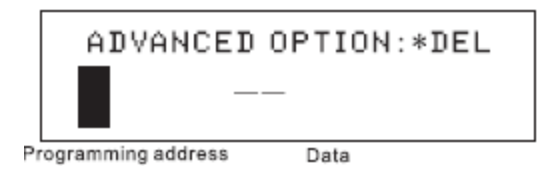

Στο παρακάτω παράδειγμα ορίζετε ο αρίθμός χτυπημάτων για απάντηση τις τηλεφωνικής γραμμής σε 5

For example: set Ring Times to 5.

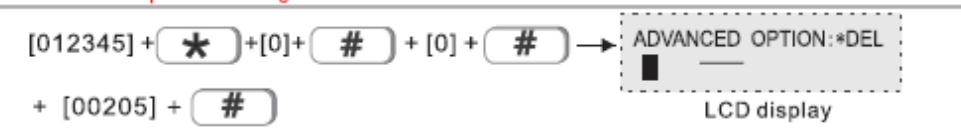